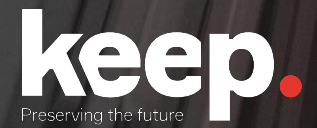

## Database preservation

Database preservation: concepts, strategies and tools

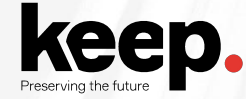

#### Databases

The **information** that supports institutions and businesses is usually **centralized on databases**.

This information is of **great value** and needs to be **preserved for decades** due to strategic and legal reasons.

The systems that have this information are usually complex with **many software components** playing their part for supporting the **business-logic**, and the **submission** and **presentation** interfaces.

The information is usually laid out in an **organization specifically optimized for the database** and original business objectives, i.e. **not in a user-friendly** organization.

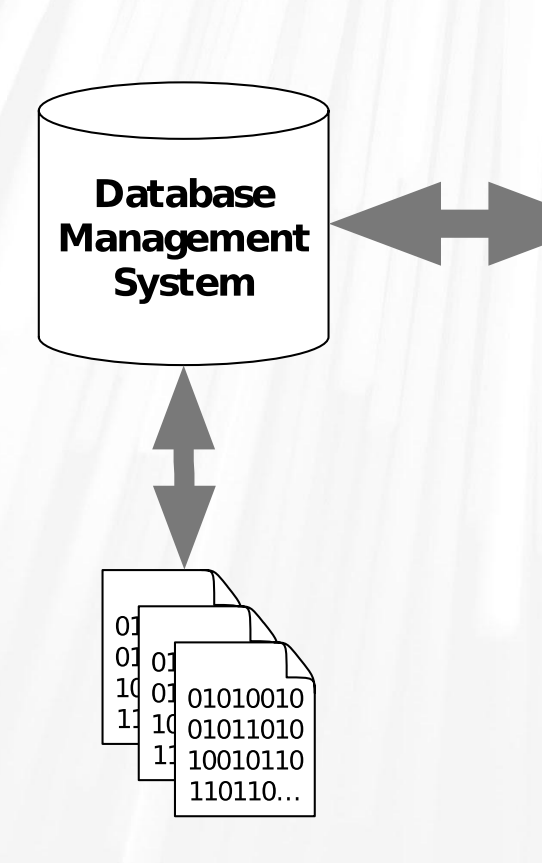

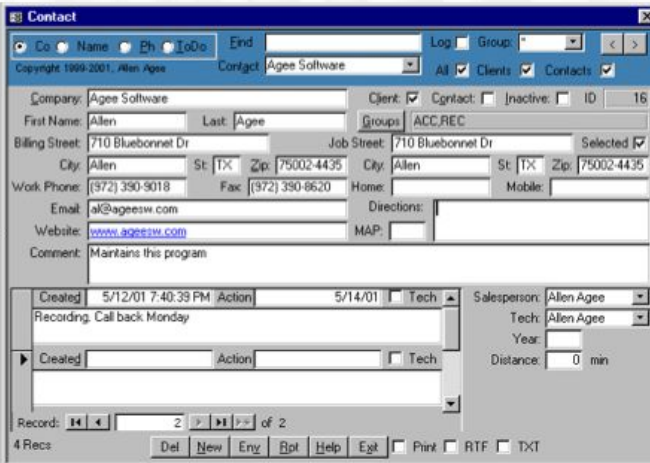

Application

<u>assessed and the second control of the second control of the second control of the second control of the second control of the second control of the second control of the second control of the second control of the second</u>

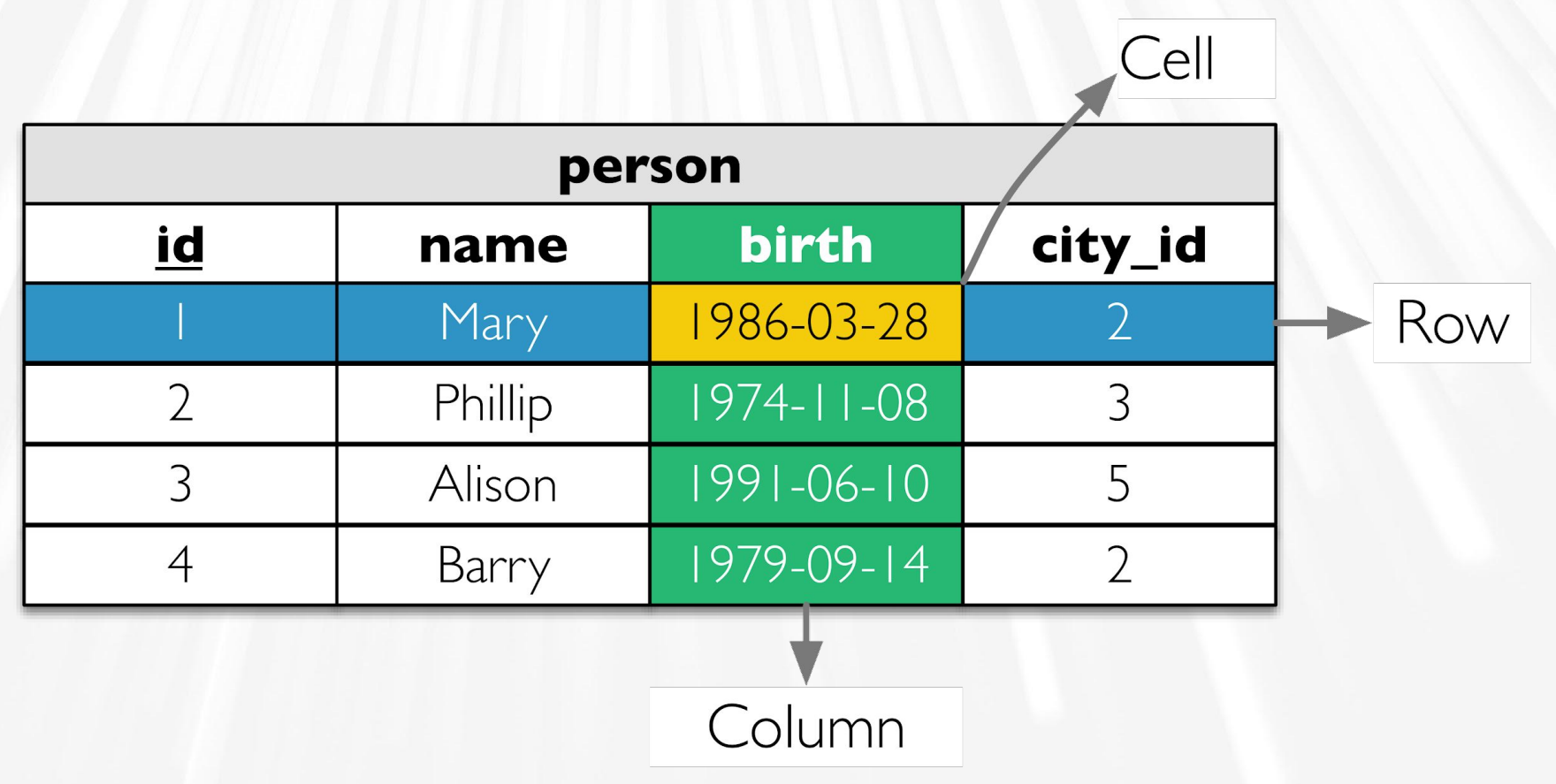

der and the state of the state of the state of the state of the state of the state of the state of the state of the state of the state of the state of the state of the state of the state of the state of the state of the st

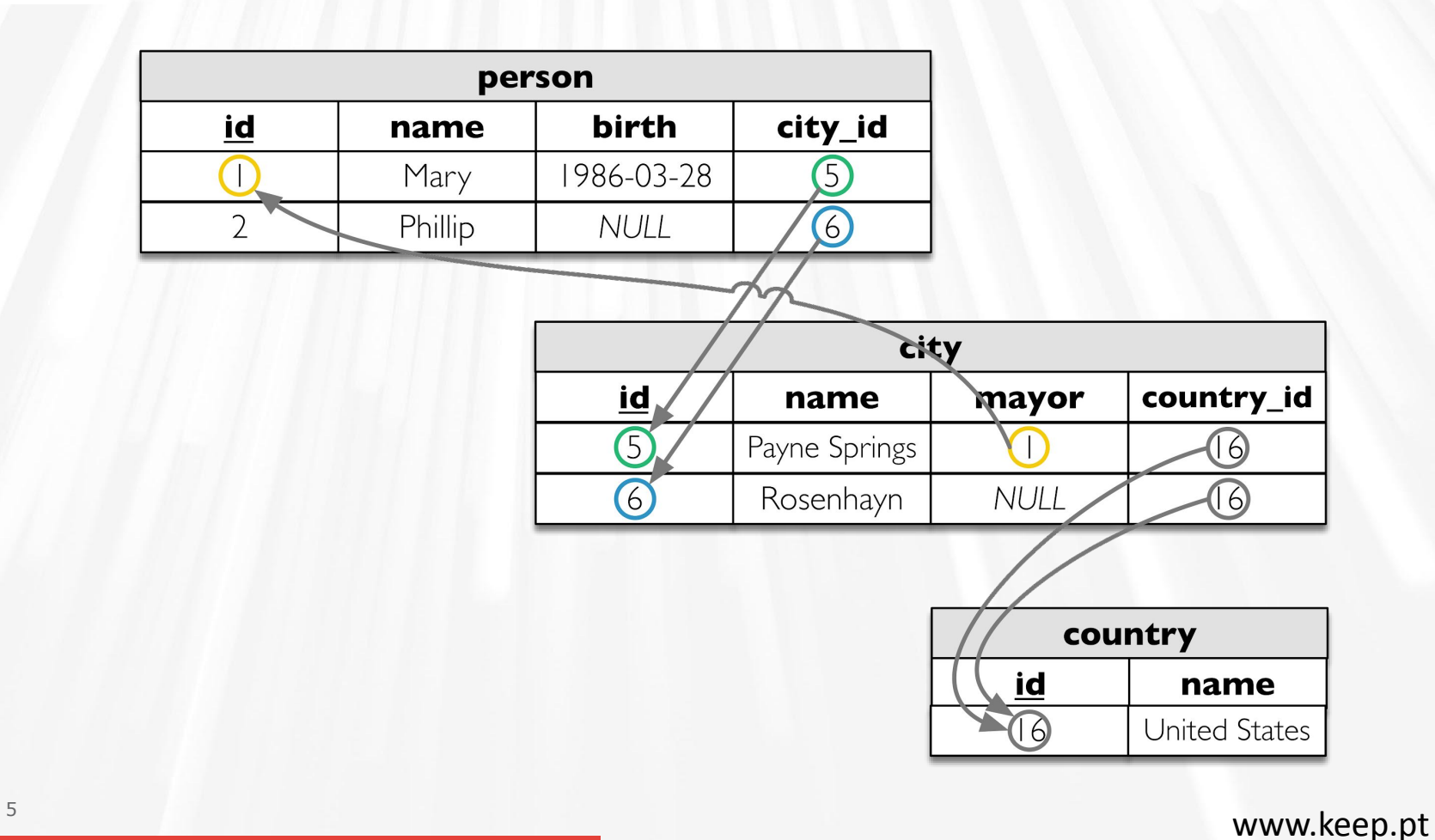

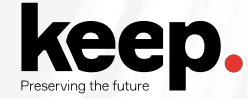

#### Information to preserve

Within the relational database:

- Information in tables
- Column data types
- Relations and constraints
- Projections (views)
- Behaviour (triggers and routines)
- Other (users, permissions, etc.)

Outside the relational database:

- External resources (e.g. files in filesystem)
- Submission forms
- Presentation interfaces
- Application logic and queries

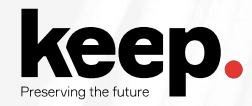

#### Preservation strategies

- Hardware and software museums
- Emulation
- File format migration
- Encapsulation

## **Hardware and software museums**

Preserve the **whole technology stack** needed to render the original content.

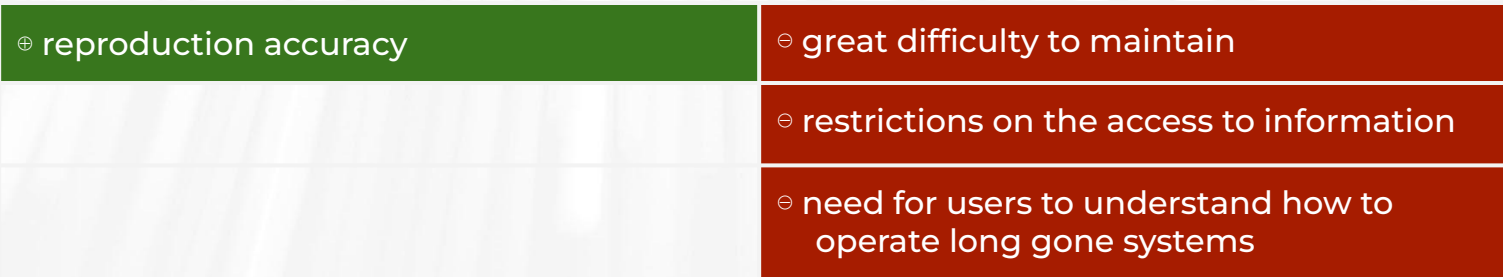

## **Emulation**

Use of a software system that **emulates the behaviour** of an older hardware and/or software platform within a newer one.

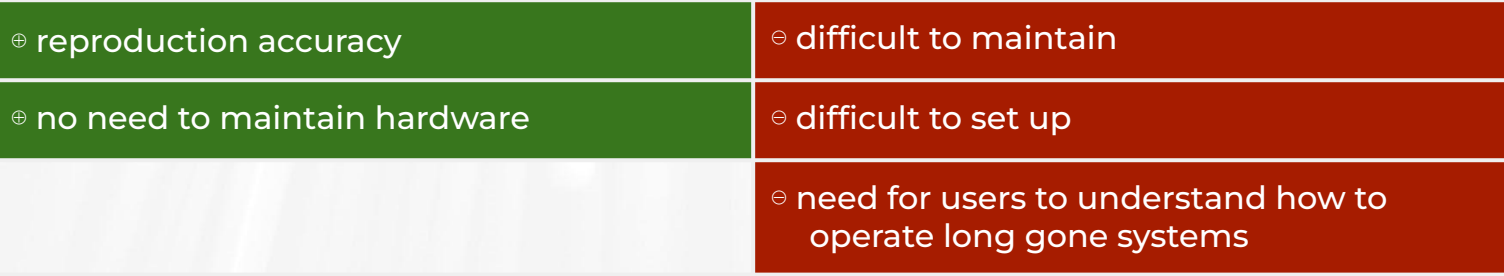

## **File format migration**

Transfer of digital information from one hardware and software configuration into another.

**Convert information** encoded in a file format, tied into an **obsolete technology stack**, into another **more current or better suited for long term preservation**.

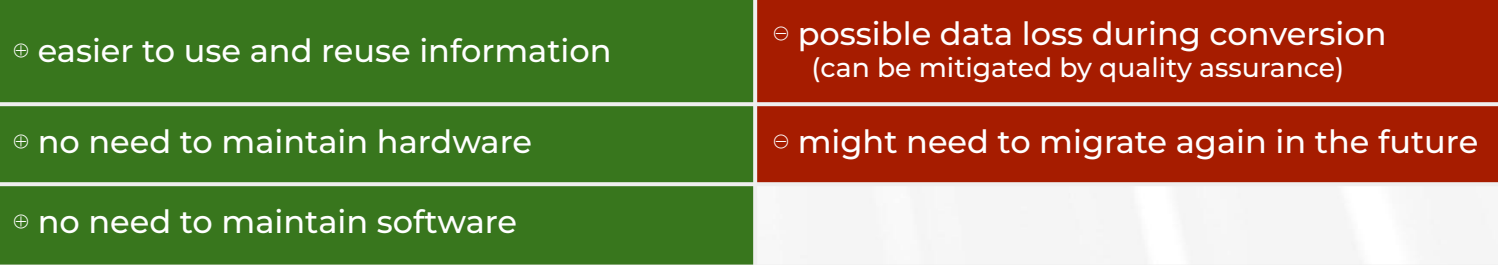

## **Encapsulation**

Keep files together with all necessary documentation needed for future development of emulators, file format migrators or software renderers.

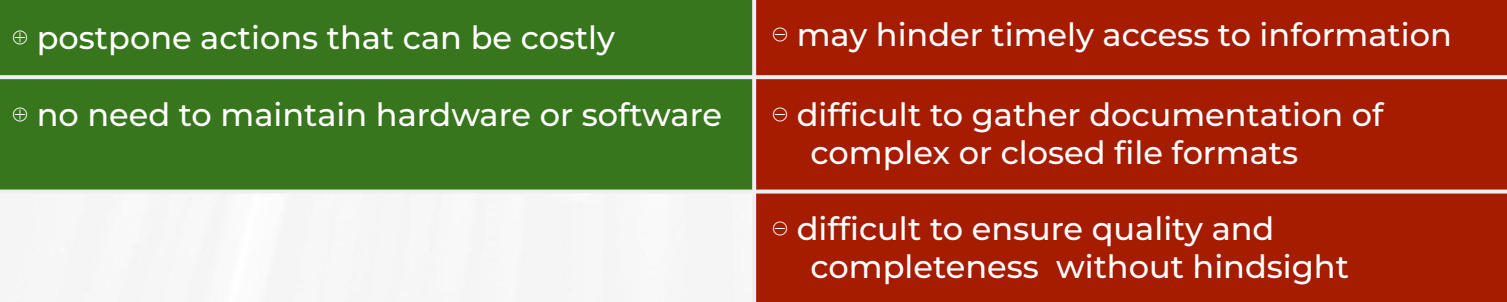

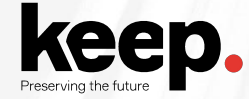

#### Problem with preserving databases

Every vendor has his data types and export formats

It is rare that information exported from one vendor's system works on another

Sometimes doesn't work on different versions of the same product

Need for a vendor-agnostic format based on standards

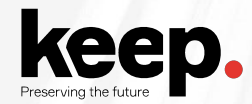

#### Preservation format criteria

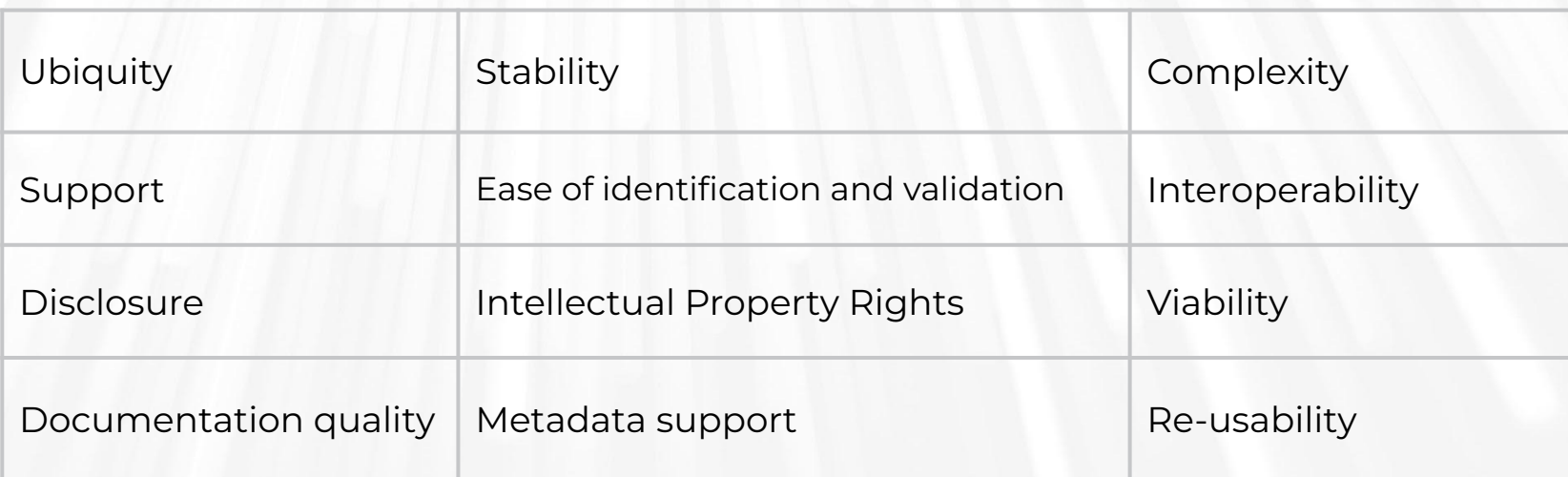

<https://www.nationalarchives.gov.uk/documents/selecting-file-formats.pdf>

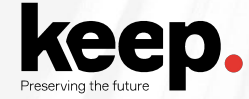

#### SIARD: Software Independent Archiving of Relational Databases

Database preservation format

Based on international standards

For database data, structure and behaviour

Swiss national standard eCH-0165

Now managed by DILCIS board and the EU eArchiving building block

<https://dilcis.eu/content-types/siard> <https://ec.europa.eu/cefdigital/wiki/display/CEFDIGITAL/eArchiving>

#### Simple database archive flow

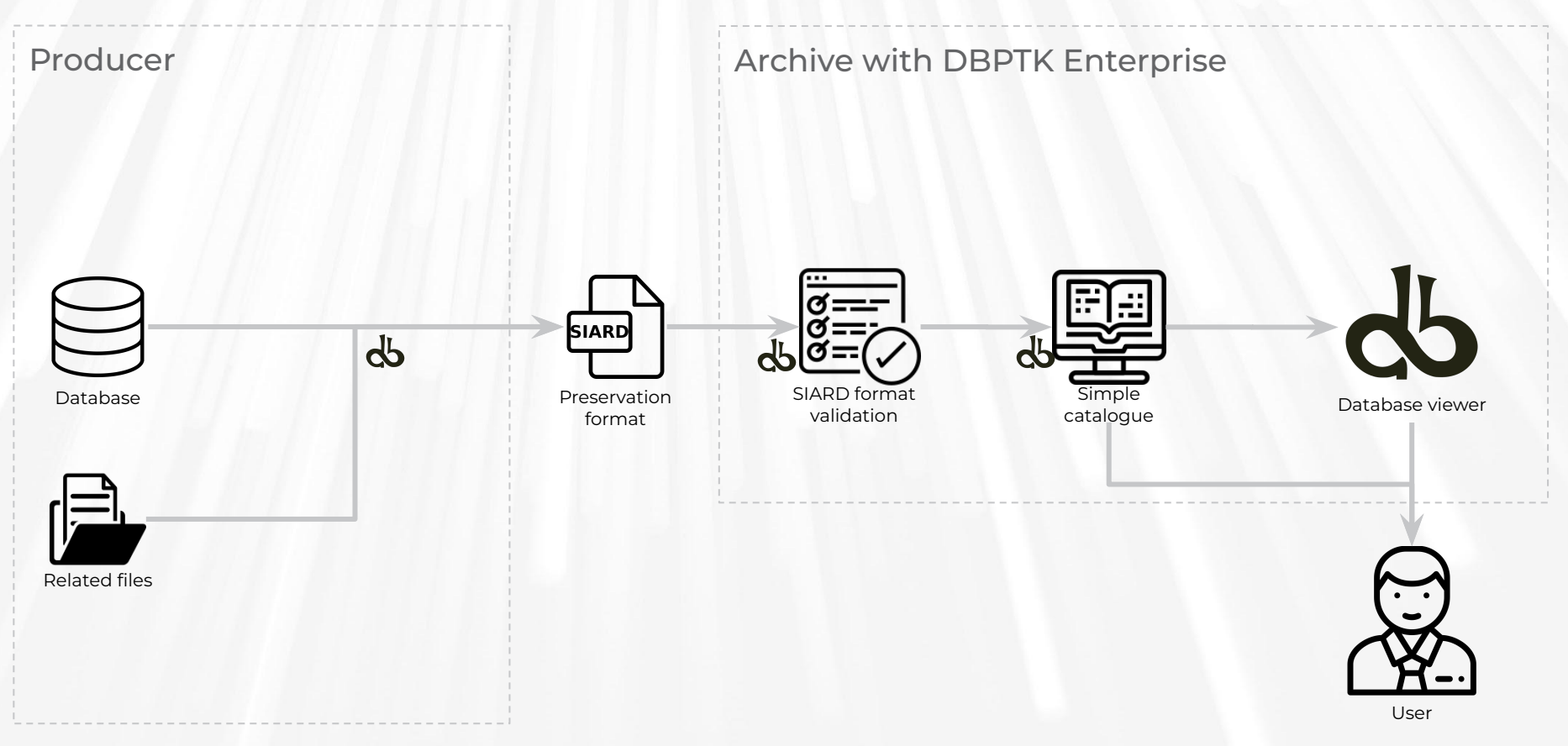

Icons from [www.flaticon.com](http://www.flaticon.com)

#### Full database archival flow

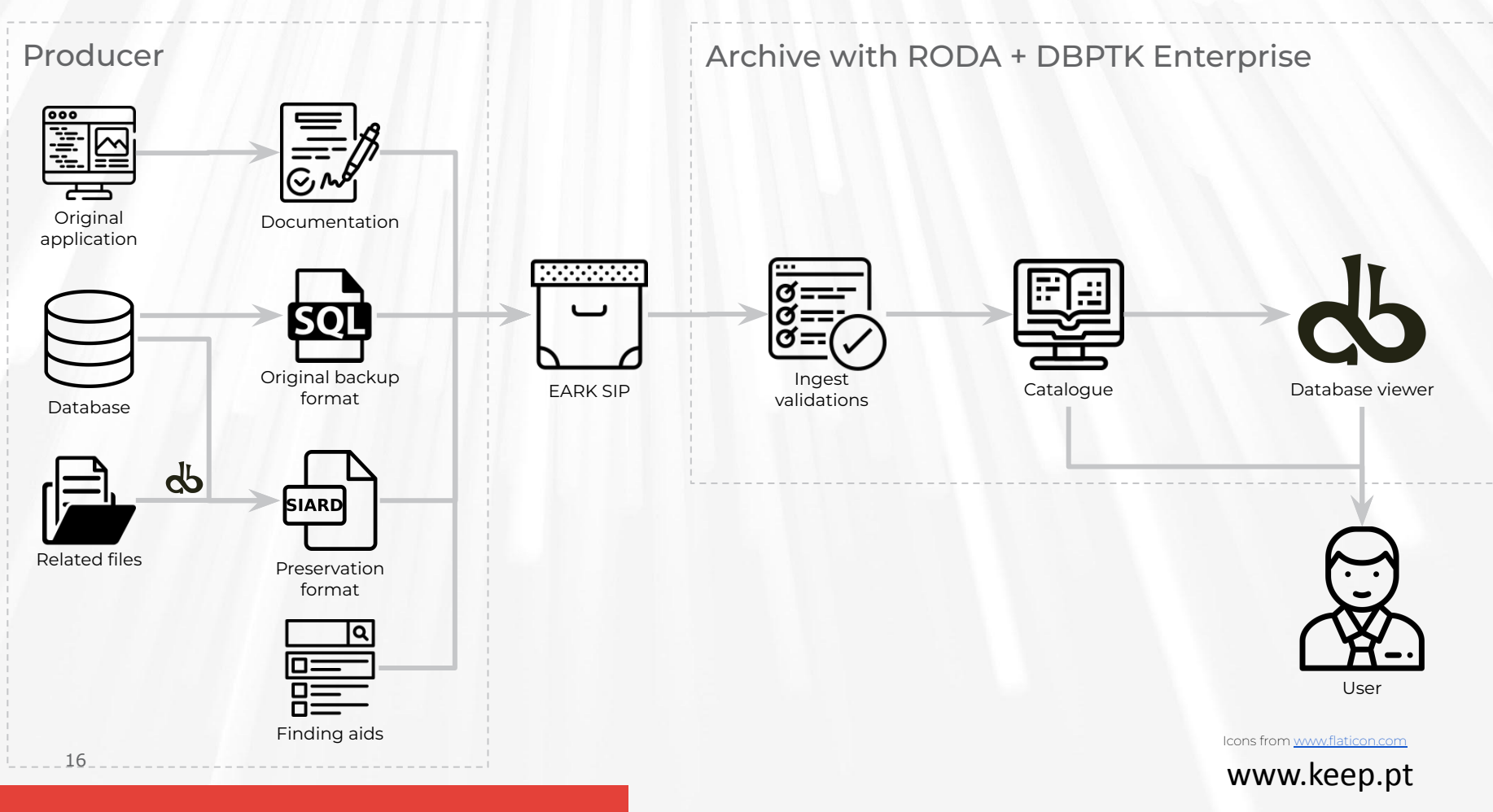

# DBPTK **Database Preservation Toolkit**

Set of tools to store relational databases in a standard archival format.

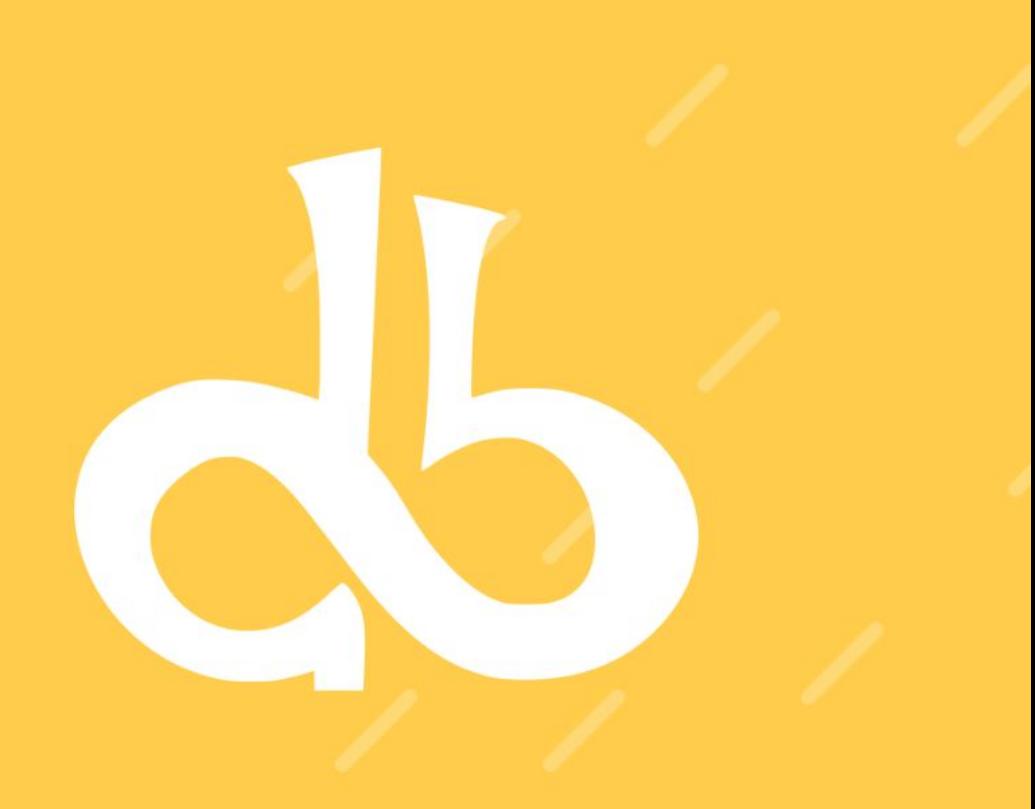

## **[https://database-preservation.com](https://database-preservation.com/)**

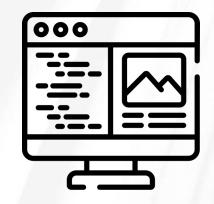

### **DBPTK Desktop**

Desktop application to save database to preservation format, validate it, and browse and search the content

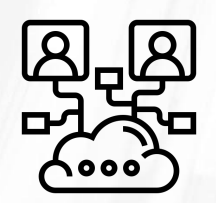

## **DBPTK Enterprise**

Web application to browse and search on the content of multiple large preserved databases

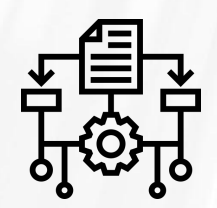

#### **DBPTK Developer**

A command-line tool and development library for automation and system integration

# DBPTK Desktop

Top features

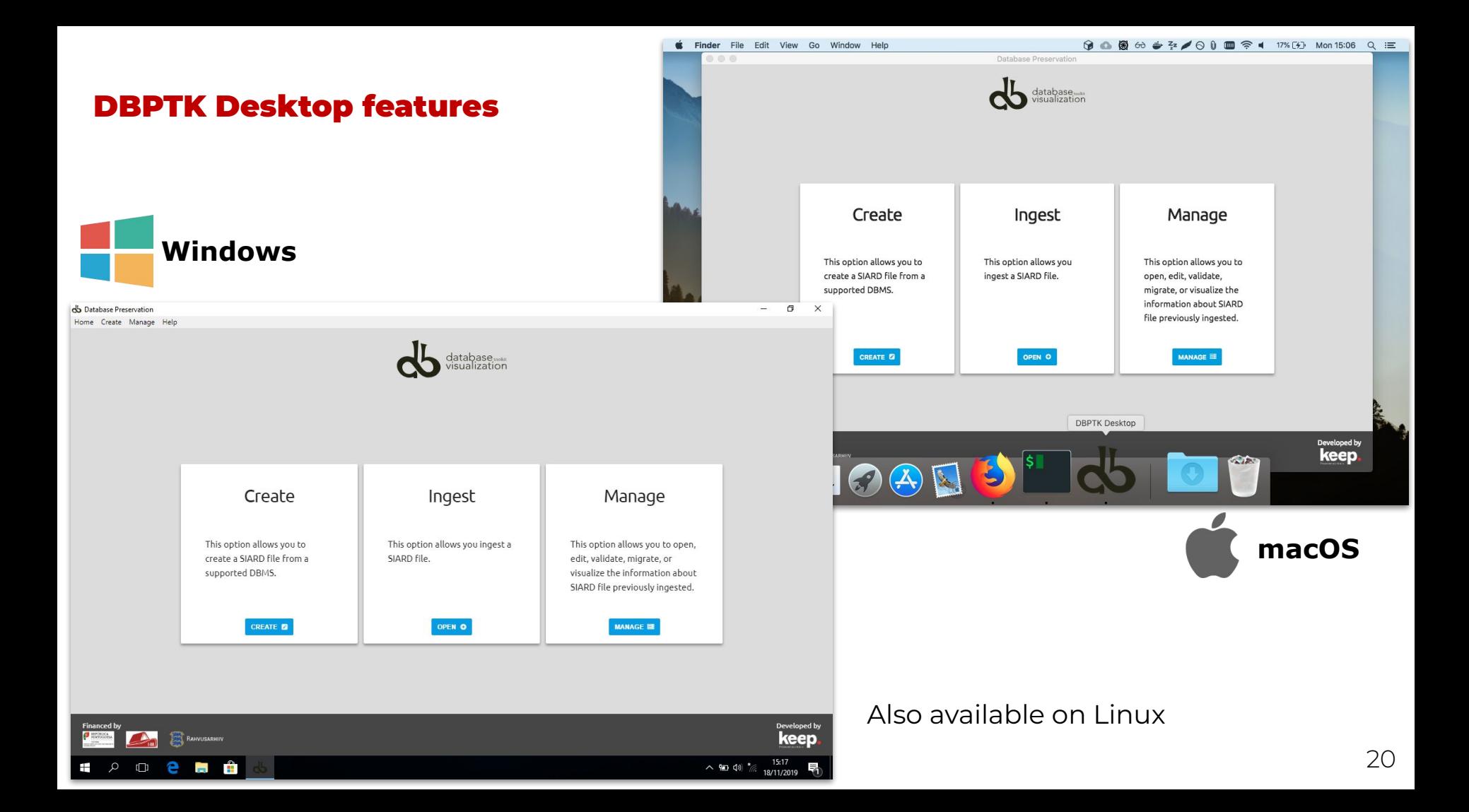

#### SIARD creation

Export database to a preservation format

Connect to a local or remote database and save all content into a preservation format like SIARD

Test connection will diagnose most common problems and provide you with helpful hints to solve them

#### **Supported DBMS:**

- Microsoft Access
- Microsoft SQL Server
- MySQL / MariaDB
- Oracle
- PostgreSQL
- Progress Openedge
- Sybase

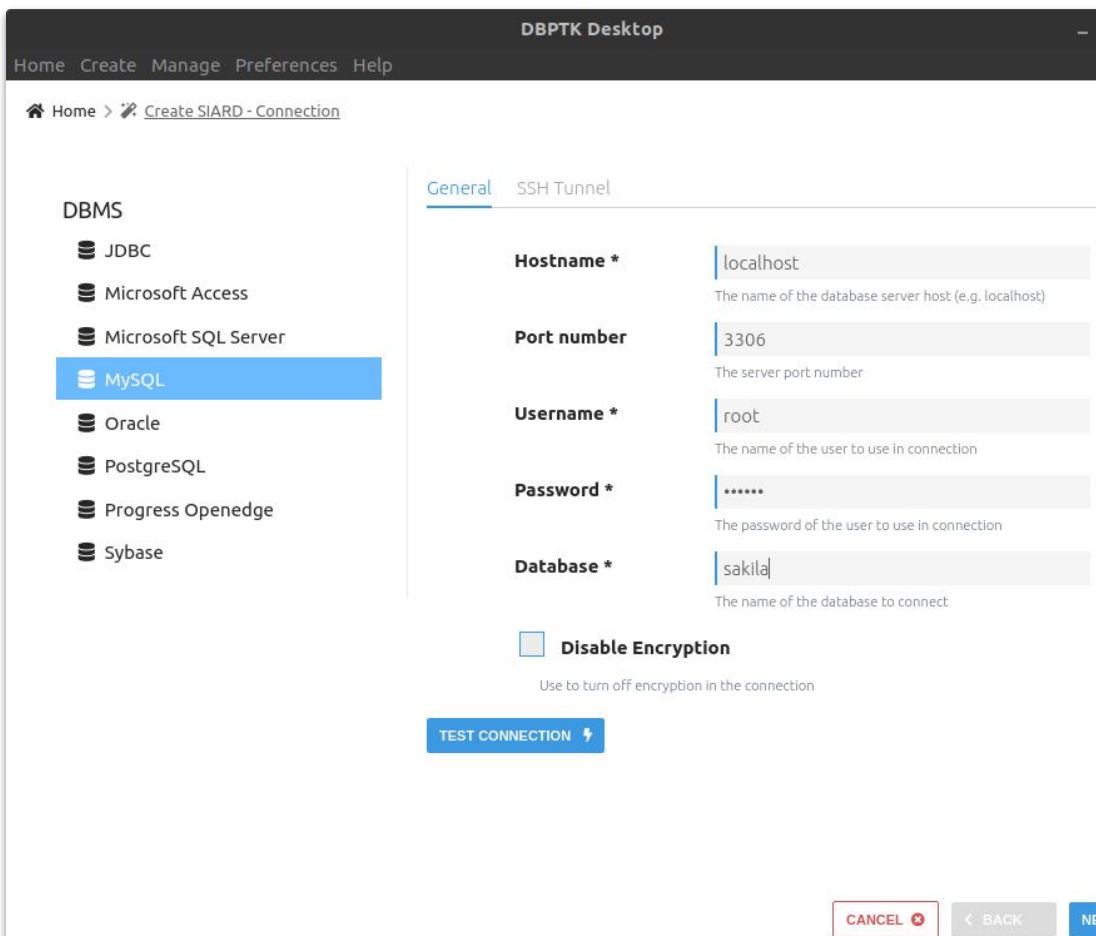

#### Database Preservation Toolkit (version 2.8.2) - Conversion Report

#### **Parameters**

#### Import module: mysql

- . hostname = doc.database-preservation.com
- $\bullet$  database = sakila
- $\bullet$  usemame = mouimaraes  $\bullet$  password =
- $\bullet$  port-number = 3306
- · disable-encryption = false

#### Export module: siard-2

- $\bullet$  version = V2 1
- · file = /home/mguimaraes/Desktop/sakila-dpc.siard
- $\bullet$  compress = true
- $\bullet$  pretty-xml = false
- · external-lobs = false
- $\bullet$  external-lobs-per-folder = 1000  $\bullet$  external-lobs-folder-size = 0
- $\bullet$  digest = SHA-256
- font-case = lowercase

Date: 2020-07-22

#### **Details**

- . Type conversion in import module: in sakila.address.address (format: schema.table.column) has original type VARCHAR and was converted to the standard type CHARACTER VARYING(50)
- . Type conversion in import module: in sakila.address.district (format: schema.table.column) has original type VARCHAR and was converted to the standard type CHARACTER VARYING(20)
- Type conversion in import module: in sakila.city.city (format: schema.table.column) has original type VARCHAR and was converted to the standard type CHARACTER VARYING(50)
- . Type conversion in import module: in sakila.country.country (format: schema.table.column) has original type VARCHAR and was converted to the standard type CHARACTER VARYING(50)
- . Type conversion in import module: in sakila.actor.actor\_id (format schema.table.column) has original type SMALLINT UNSIGNED and was converted to the standard type SMALLINT
- . Type conversion in import module: in sakila, actor, first name (format schema, table, column) has original type VARCHAR and was converted to the standard type CHARACTER VARYING(45)
- . Type conversion in import module: in sakila.actor.last\_name (format: schema.table.column) has original type VARCHAR and was converted to the standard type CHARACTER VARYING(45)
- . Information: check constraints is not yet supported for MySQL. But support may be added in the future
- . Type conversion in import module: in sakila.address.address id (format: schema.table.column) has original type SMALLINT UNSIGNED and was converted to the standard type SMALLINT
- . Type conversion in import module: in sakila.address.address (format: schema.table.column) has original type VARCHAR and was converted to the standard type CHARACTER VARYING(50)
- . Type conversion in import module: in sakila, address, address2 (format: schema,table.column) has original type VARCHAR and was converted to the standard type CHARACTER VARYING(50)
- . Type conversion in import module: in sakila.address.district (format: schema.table.column) has original type VARCHAR and was converted to the standard type CHARACTER VARYING(20)
- Type conversion in import module: in sakila.address.city\_id (format:schema.table.column) has original type SMALLINT UNSIGNED and was converted<br>to the standard type SMALLINT<br>Type conversion in import module: in sakila.addre to the standard type SMALLINT
- standard type CHARACTER VARYING(10)
- the community of the community of the community of the community of the community of the community of the community of the community of the community of the community of the community of the community of the community of t

#### **Migration report**

Detailed report of migration changes and losses

All export and selection parameters are presented.

All column data types mapping to standard types are recorded.

All compromises are documented.

#### **Edit SIARD metadata**

Enrich archived database with descriptions

Add descriptions to database, tables and columns to better understand its contents

#### Filter sidebar Database Information Database Global information at database level **2: Users & Roles** Name\*  $\Theta$  sakila Archival date \*  $E$  Tables  $\sim$ Archivist **H** actor **H** address Archivist contact **EB** category Client machine E city **EB** country Product E customer User **EB** film **EB** film\_actor Data origin time span \* **EB** film\_category Data owner\* **EB** film text Description **EB** inventory **EB** language **EB** payment **EB** rental

 $\checkmark$ 

 $\checkmark$ 

**EB** staff **H** store

**Y** Views

**C** Routines

Producer application

is designed to represent a DVD rental store.

The Sakila sample database was initially developed by I

member of the MySQL AB documentation team, and is

standard schema that can be used for examples in boo and so forth. Sakila sample database also serves to high

MySQL such as Views, Stored Procedures, and Triggers

MySQL 5.5.5-10.1.11-MariaDB-1~trusty

Database Preservation Toolkit

#### Home Create Manage Help

#### ※ Home > ■ Databases > ■ sakila > ■ SIARD Edit Metadata

**DBPTK Desktop** 

sakila

2016-09-15

Bruno Ferreira

mguimaraes

MySQL team

email: bferreira@keep.pt

Early 2005 to March 2006

#### **SIARD validation**

Validate archived database

Validate SIARD against specification plus many additional checks for a thorough validation

Scroll to the end

※ Home > ■ Databases > ■ sakila > ■ Validation

## **Validation**

Validates the SIARD against its specification. The validator shows information about which the requirements have passed and which one have failed. In case of a failed requirement, the report file generated contains the information needed to understand why the requirement failed.

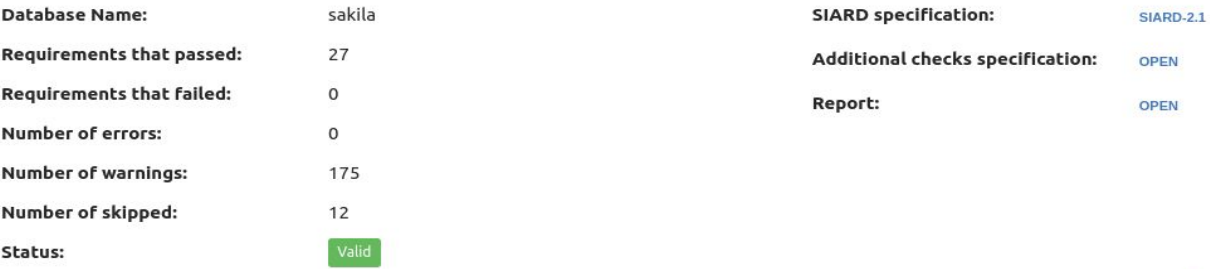

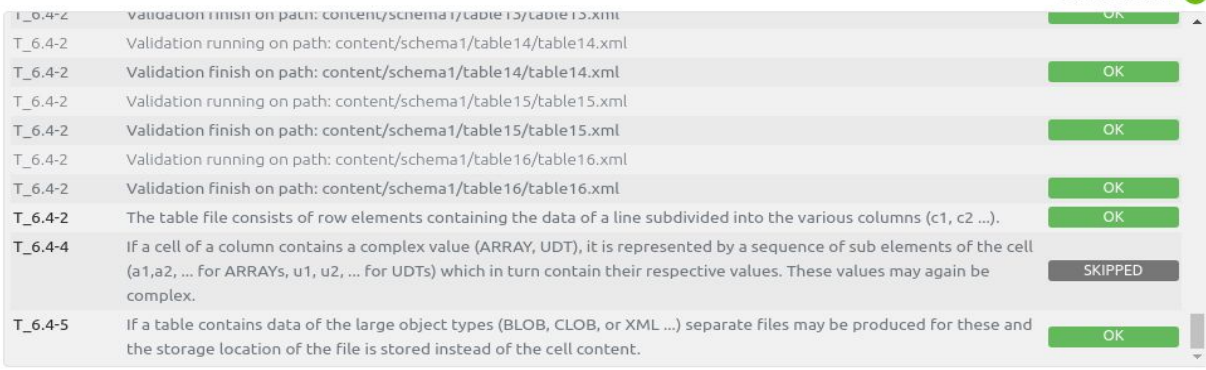

#### **Search records**

Browse and search database content

Google-like search on the database content.

Drill down on specific tables and do advanced search for specific fields to find exactly what you are looking for.

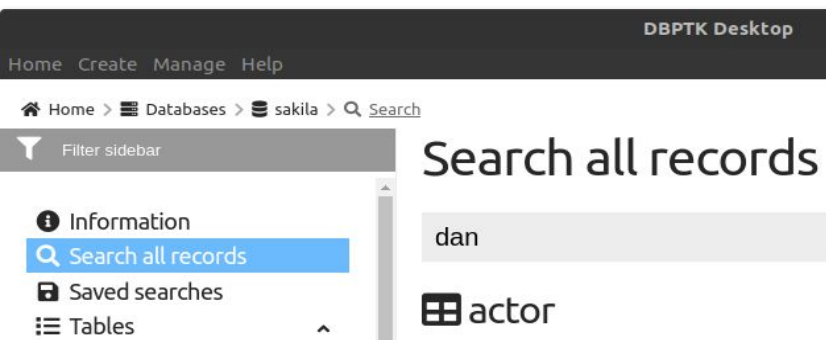

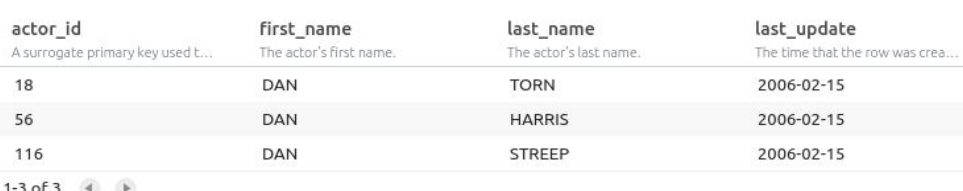

#### **Ed** customer

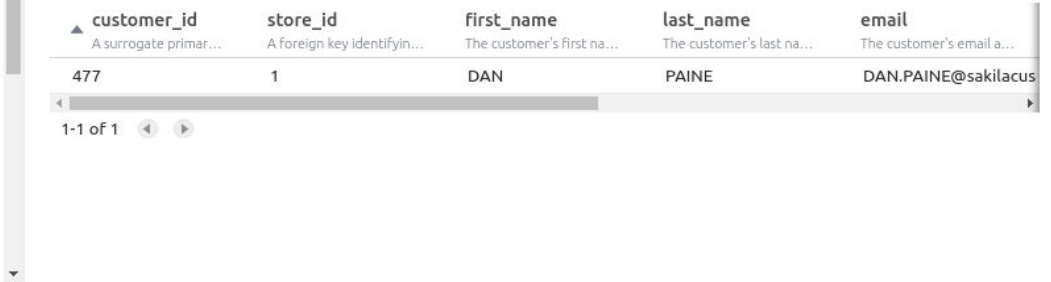

T film\_list

**EB** actor **ER** address E category EB city **EB** country **H** customer **EB** film **EB** film\_actor

**EB** film\_category **EB** film text **EB** inventory **EB** language **EB** payment **EB** rental **EB** staff **E** store T actor info T customer\_list

#### $\times$

 $\alpha$ 

**Auto-update** Automatic check of updates

Stay up-to-date with automatic update check on startup and installation of new versions.

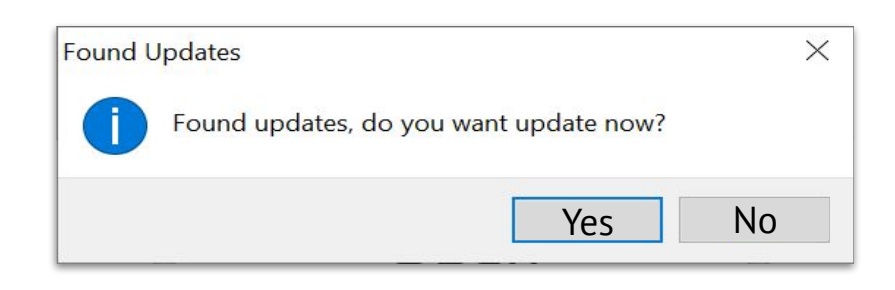

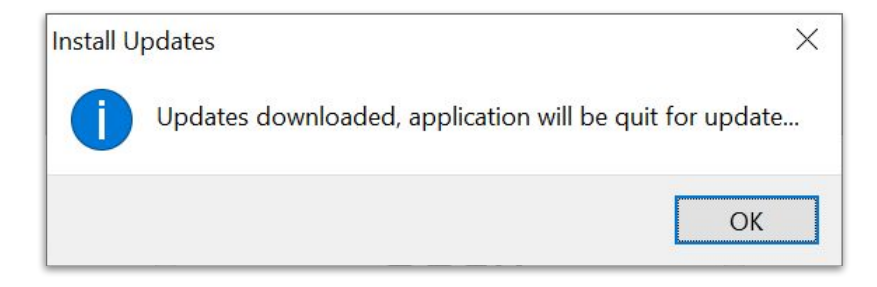

# DBPTK Enterprise

Top features

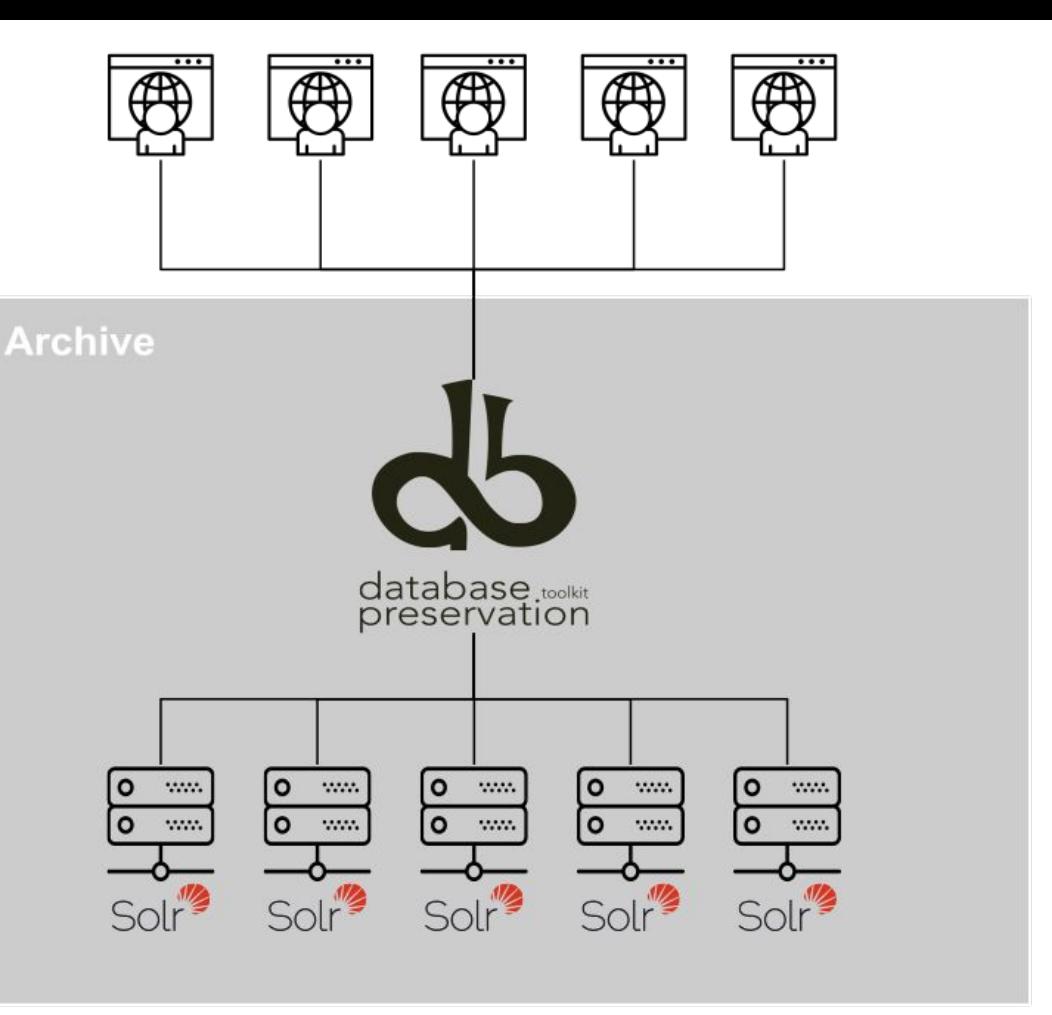

#### **Enterprise architecture**

For large institutions with many databases and users

A web application that can be horizontally scaled to support many very large databases being accessed by many users

**Manage multiple databases**

Single system, multiple databases

Search through the databases, manage their status, enrich their metadata, validate them, make them ready for users to search.

**db** DBPTK Enterprise

 $\leftarrow$ 

## **DBPTK Enterprise**

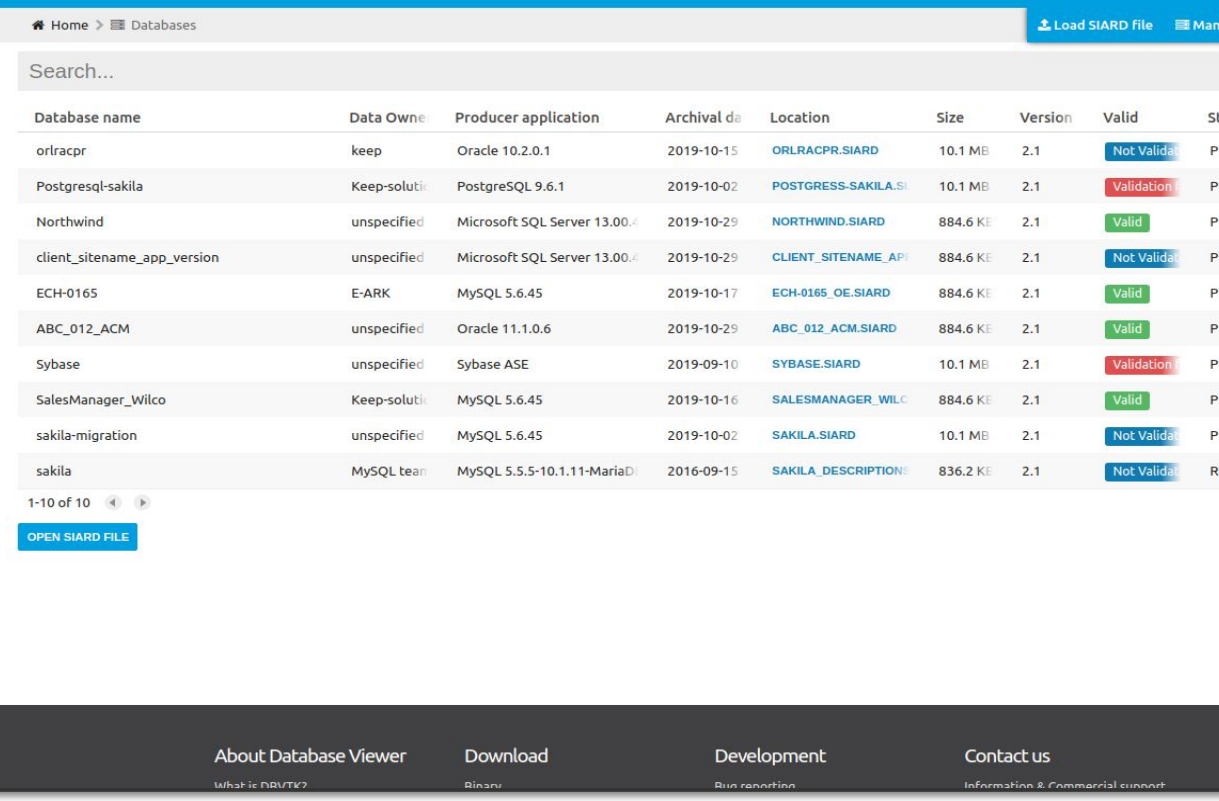

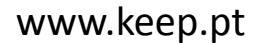

#### **Data transformation**

Transform content to answer useful questions

#### **De-normalization** and table and **column hiding**, to simplify browsing and allow **anonymization** of content

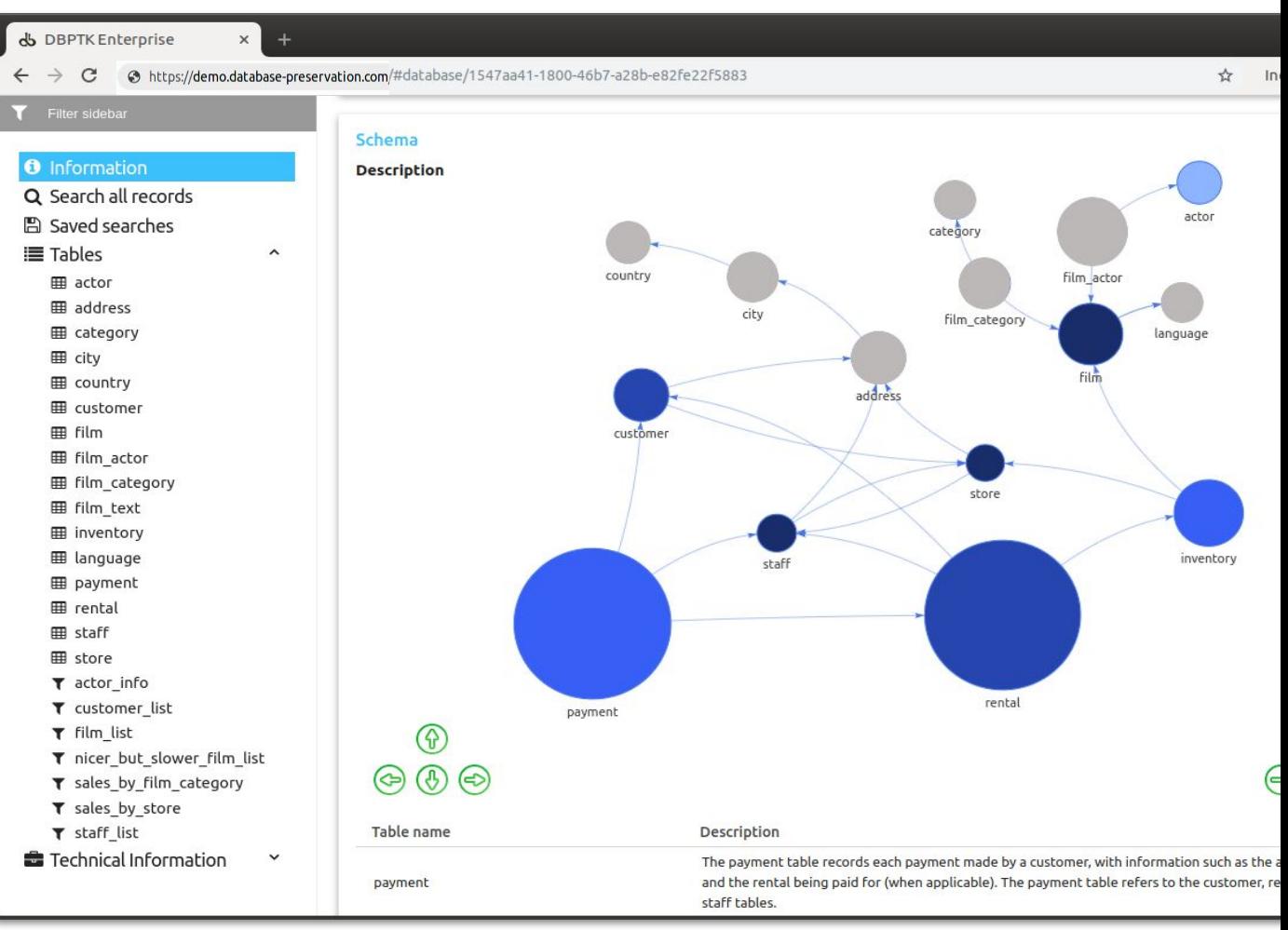

#### **Data transformation (aka denormalization)**

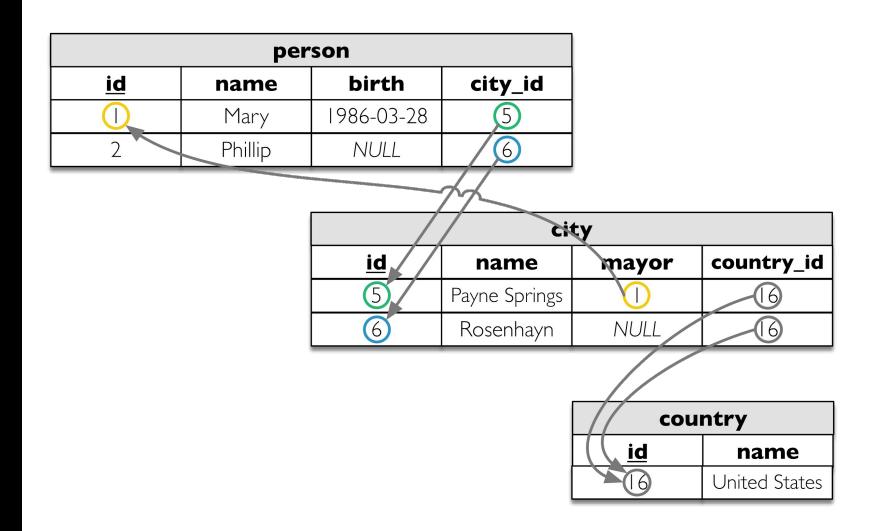

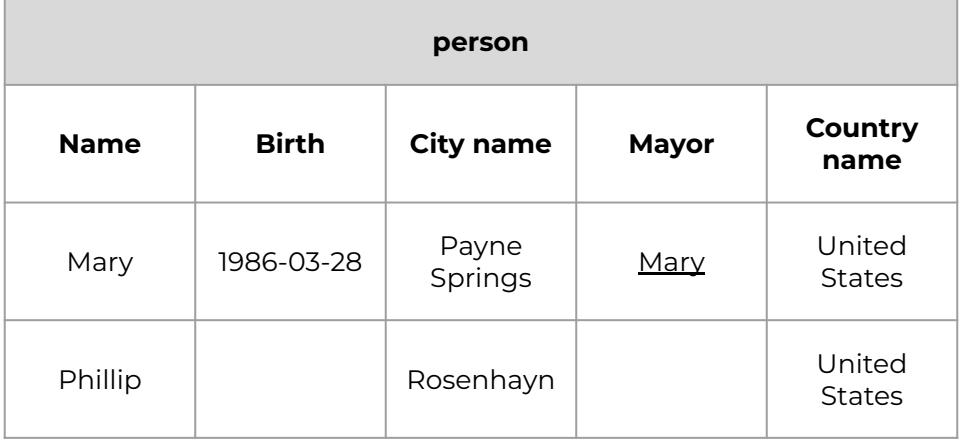

#### **Single sign-on**

Support for multiple protocols

LDAP, Active Directory, Database, SAML, ADFS, OAuth2, OpenID, Google, Facebook, Twitter, FIDO U2F, YubiKey, Google Authenticator, Authy, etc.

Supports internal authorization definition or configurable external authorization

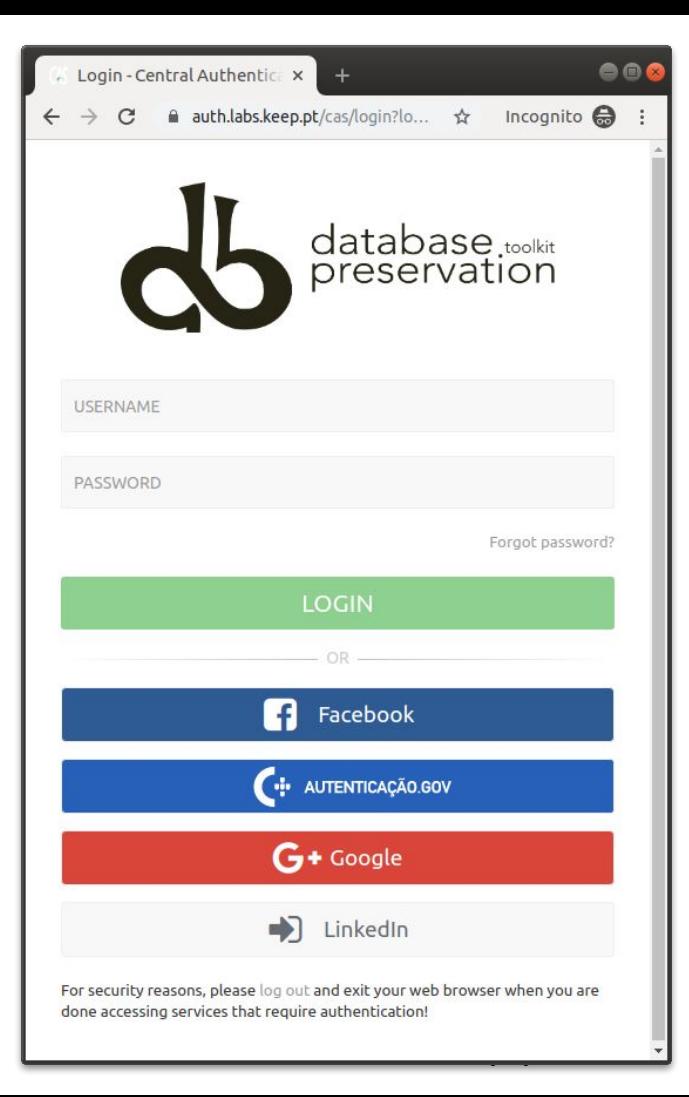

#### **Browse and search**

Allow users to access database content on the Web

Allow them to search on a prepared, user-friendly and anonymized database content

#### $000$ & DBPTK Enterprise  $\times$ Incognito  $\bigoplus$  :  $\leftarrow$   $\rightarrow$  $\mathcal{C}$ → https://demo.database-preservation.com/#table/1547aa41-1800-46b7-a28b-e82fe22f5883/cf931074-1079-4d1f-8212-6b519c78fa81/update ☆  $\mathbf{S}$ sakila Filter sidebar 希 Home > ■ Databases > ■ sakila > Ⅲ film **主 Load SIARD file ■ Manage Databases ● English O** Information **囲film OPTIONS** Q Search all records The film table is a list of all films potentially in stock in the stores. The actual in-stock copies of each film are represented in the **圖** Saved searches inventory table. The film table refers to the language table and is referred to by the film category, film actor, and inventory  $\equiv$  Tables  $\sim$ tables. **田** actor Search...  $\Omega$ ## address advanced  $\wedge$ **田** category to 2006 **⊞** city  $\times$  2006 release year  $\mathbf{x}$ **ED** country  $\n **F**$ rating **田** customer **田** film ADD SEARCH FIELD O CLEAR 2 SAVE SEARCH SEARCH Q **田** film actor **田** film category **田** film text title description release vear length rating special features **ED** inventory The title of the film. A short description or p... The year in which the ... The duration of the fil... The rating assigned to ... Lists which common sp. **田** language **AIRPLANE SIERRA** A Touching Saga of a F 2006 62  $PG-13$ Trailers, Deleted Sce payment **ALABAMA DEVIL** A Thoughtful Panoram 2006 114  $PG-13$ **Trailers, Deleted Sce 田** rental **ALTER VICTORY** A Thoughtful Drama o 2006 57  $PG-13$ Trailers, Behind the **田** staff **ANTHEM LUKE**  $91$  $PC-13$ Deleted Scenes, Beh A Touching Panorama 2006 **田** store 153 **APOLLO TEEN** A Action-Packed Refle 2006  $PG-13$ **Trailers Commental** T actor info T customer list A Action-Packed Refle 147  $PG-13$ Trailers, Deleted Sce **ARACHNOPHOBIA RO** 2006 **T** film list **ARGONAUTS TOWN** A Emotional Epistle of 2006 127  $PG-13$ Trailers.Commentar T nicer\_but\_slower\_film\_list Trailers, Behind the **ATTACKS HATE** A Fast-Paced Panoram 2006 113  $PG-13$

#### **Export features**

Export data into tabular data

Allow users to save search results in Microsoft Excel or other spreadsheet software format for easy analytics and diagrams

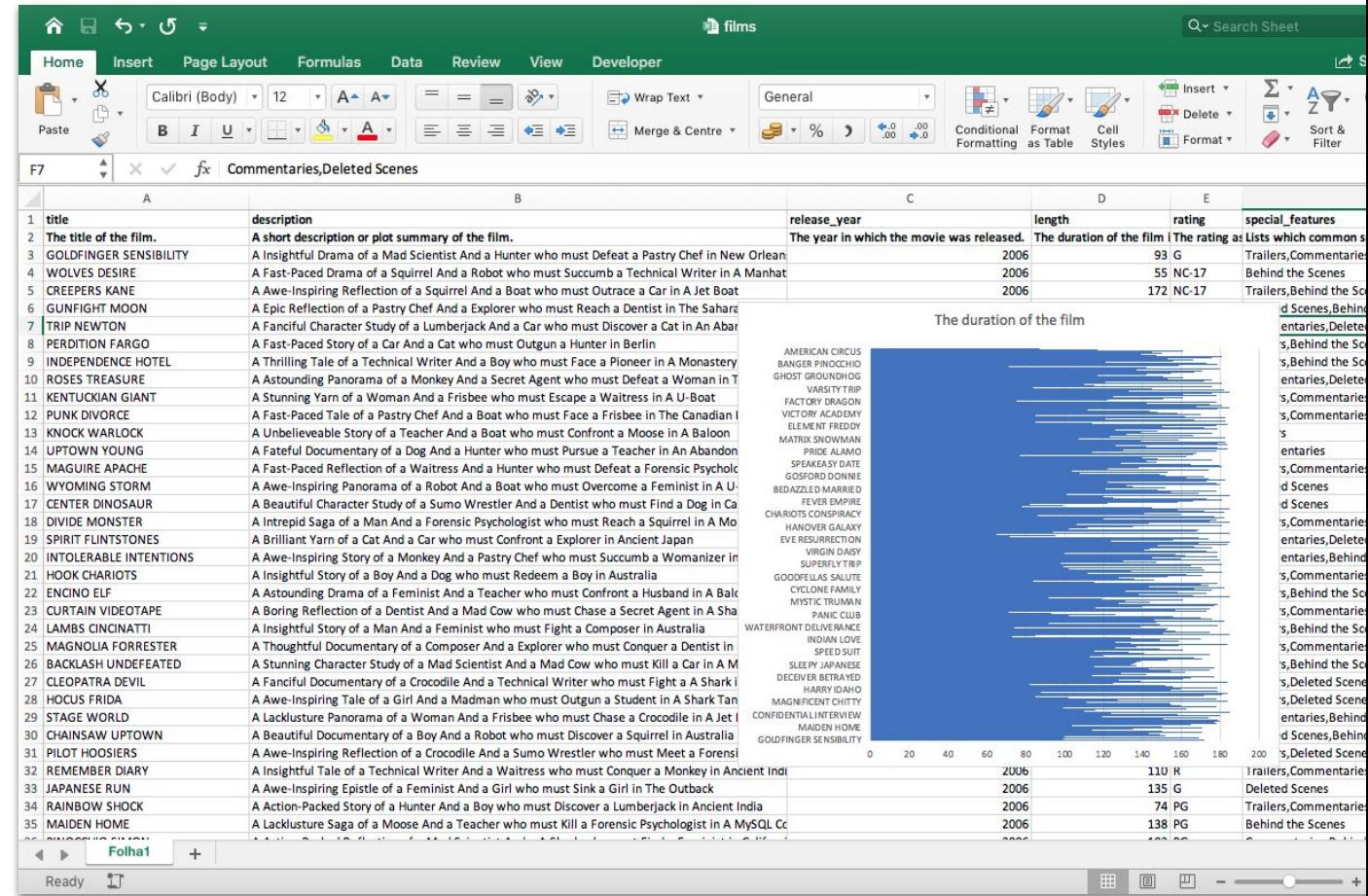

#### **Activity log** Audit every access

Who has done what, when and from where.

Requirement for ISO 16363 certification.

# **OD DBPTK Enterprise**

■ Databases > ■ Activity log

db DBPTK Enterprise

 $\rightarrow$ 

### **真 Activity log**

ire special files that record significant events that happen in the application. For example, a record is kept every time a user logs in, when a download is made or when a search is made, Whenever these events occur, the repository records the necessary information in the event log to enable future auditing of the system activity. For each event the following information is recorded: date, involved component, system method or function, target objects, user that executed the action, the duration of action, and the IP address of the user that executed the action. Users are able to filter events by type, date and other attributes by selecting the options available in the right side panel.

Search.

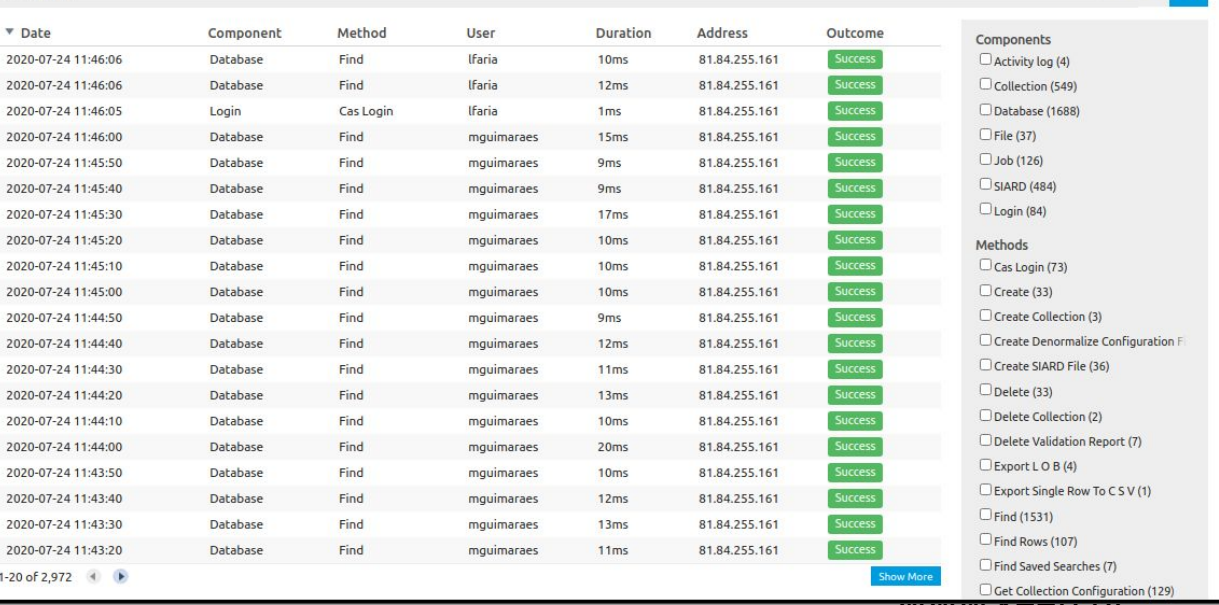

www.nccp.pt

 $\blacksquare$ 

l Q

advanced V

Q ☆ 后

& Ifaria Administration (1) English

**DBPTK Enterprise & Desktop**

#### **Multiple languages supported**

#### **Interface translated into:**

English, German, Estonian, Czech, Portuguese

#### **Search stemming and stopwords support for:**

English, Arabic, Bulgarian, Catalan, Czech, Danish, German, Greek, Spanish, Estonian, Basque, Persian, Finnish, French, Irish, Galician, Hindi, Hungarian, Armenian, Indonesian, Italian, Latvian, Dutch, Norwegian, Portuguese, Romanian, Russian, Swedish, Thai, Turkish, Japanese (using morphological analysis), CJK bigram (Chinese, Japanese, and Korean languages)

# DBPTK Developer

Top features

#### **DBPTK Developer features**

#### **Command line interface**

Automation of periodic preservation tasks

Command line interface allows easy automation of periodic tasks like saving database to preservation format, validating, and editing metadata.

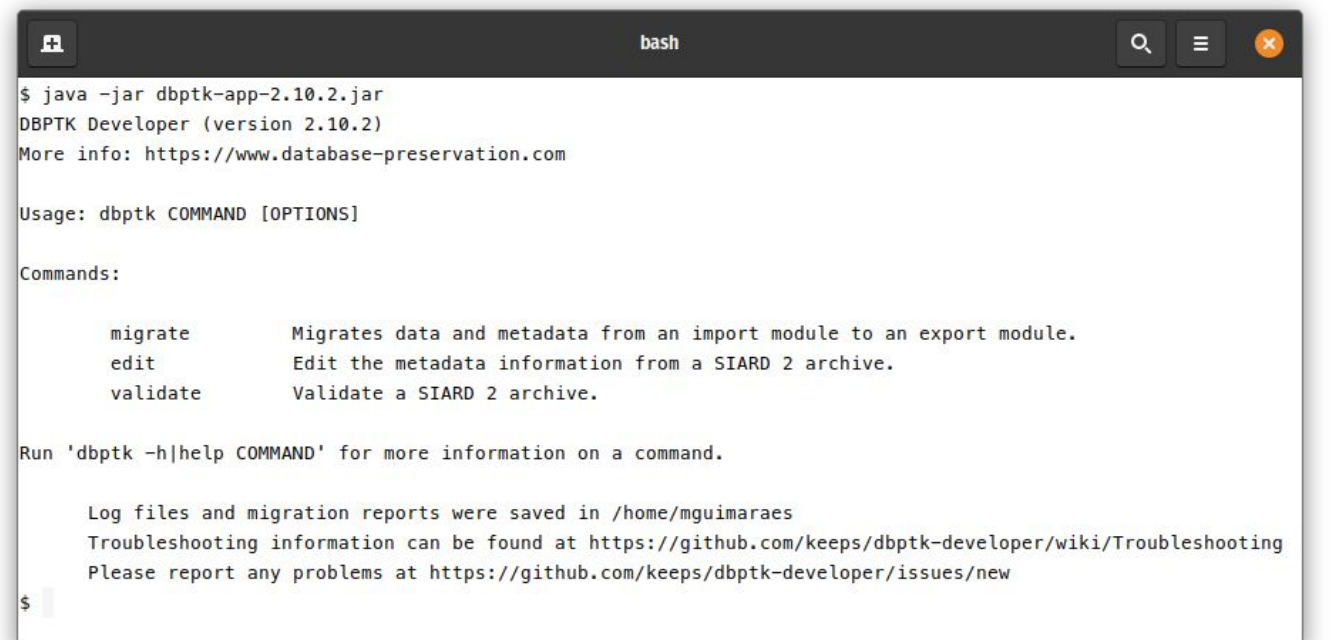

#### **DBPTK Developer features**

**Systems integration**

Java library

Library to allow integration of production systems to directly use database preservation features.

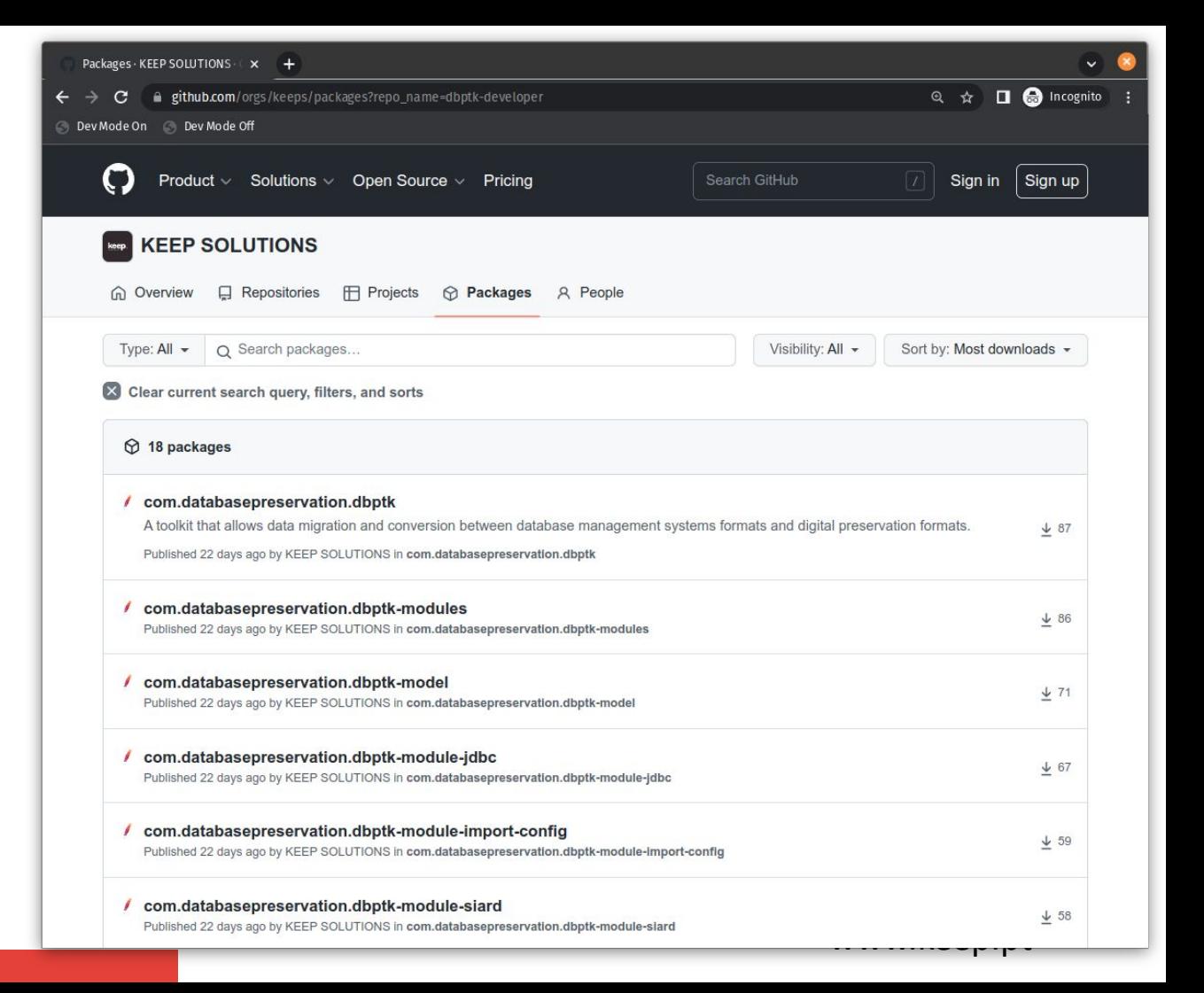

#### **DBPTK Developer features**

#### **Open source**

For custom development

Code base that allows custom development of new features or specialized support for new or legacy database systems.

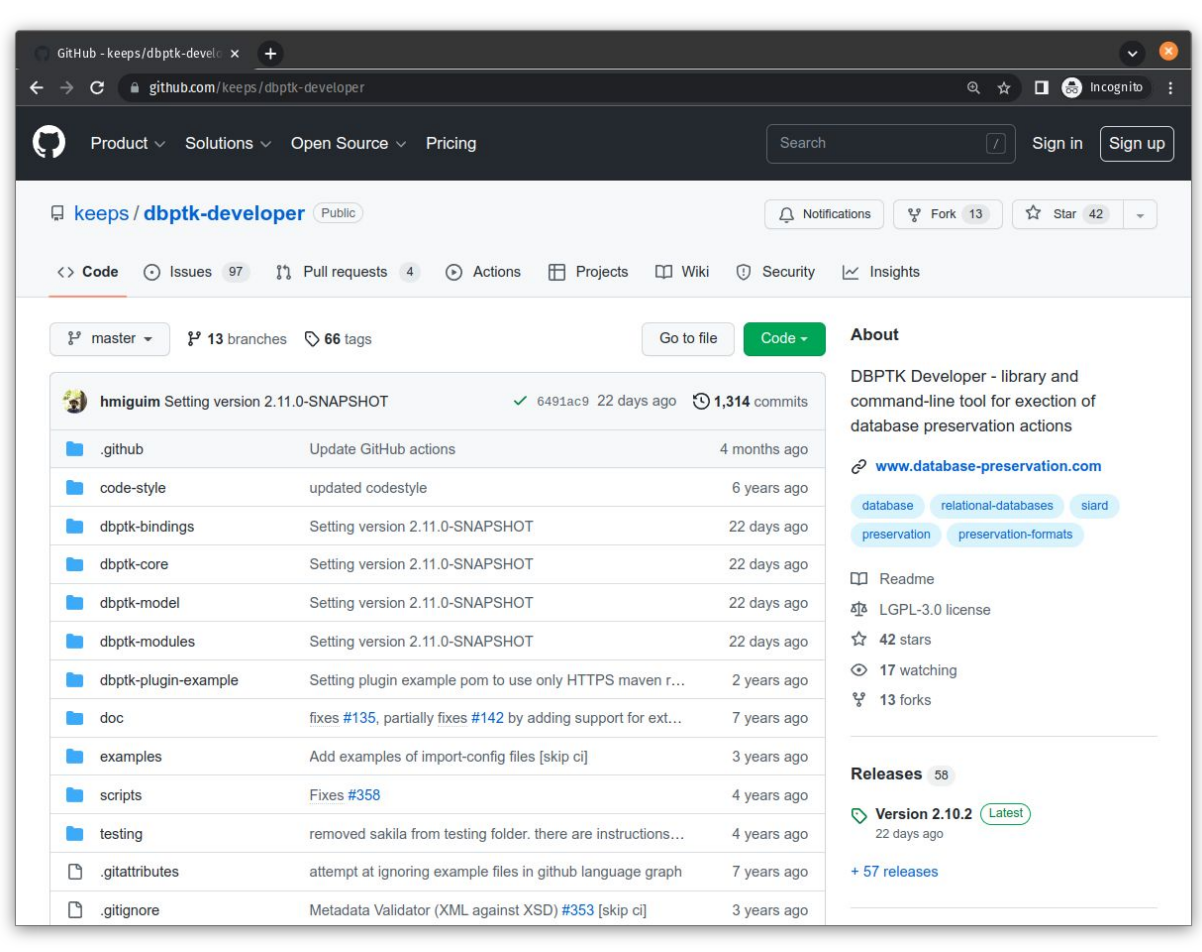

#### **And many more features**

#### **For archiving databases:**

- SSH Tunnel
- Selection of tables and columns
- Selection and materialization of views
- Custom views
- External files (files stored outside the DB)
- External files via SSH tunnel
- Automated quality assurance
- Save LOBs outside SIARD file
- Migrate from SIARD to SIARD
- Migrate from SIARD to live DBMS
- Convert ORACLE geodata

#### **For accessing archived databases:**

- Configure visible tables
- Configure visible columns
- Set column name, description and order
- Binary columns advanced options
- REST API
- Load on access and auto-unload
- Permissions per database

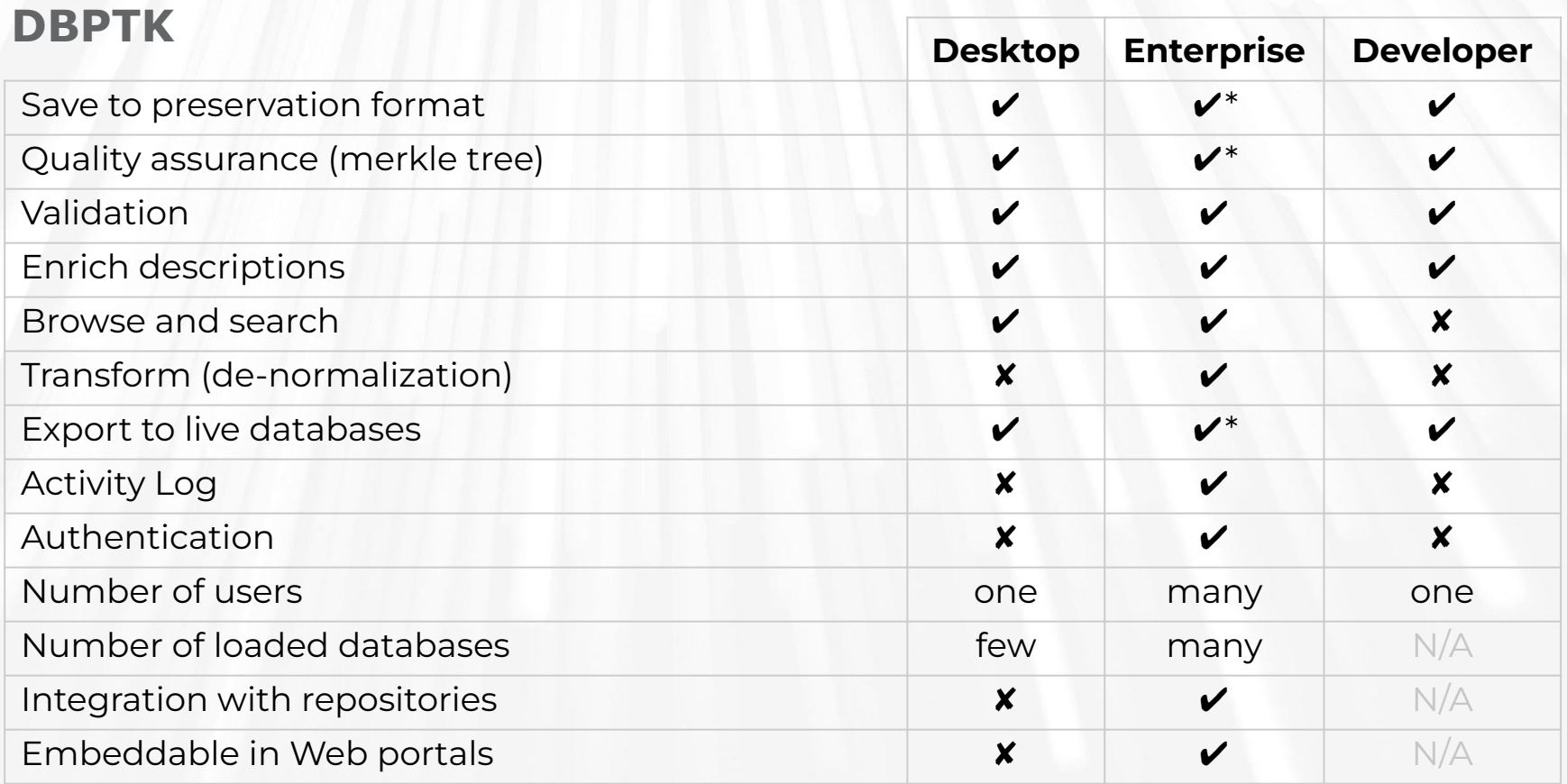

\* Enterprise feature done via the upload/download of SIARD and usage of related tools

# Database preservation

Real-world use cases

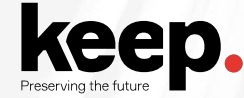

#### Hospital legacy databases

#### **Context**

Set of database systems created to support specific hospital services (cardiothoracic, neonatology and neutropenia)

They contain crucial information about the history of some patients that may be needed for urgent interventions

#### Problem

- Databases were replaced by newer systems
- Information was never migrated to newer systems
- Original Database Management Systems are obsolete
- Original developers and submitters are gone
- Not enough documentation is available

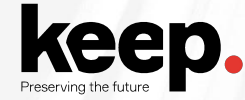

#### Hospital legacy databases

**Solution** 

- Export of all information into SIARD
- Expert analysis of original database and interfaces to create documentation
- Using RODA to keep documentation and DBPTK Enterprise to provide access
- Use table and column management and data transformation to make databases more user-friendly and better documented.

#### Main software used

- DBPTK Desktop for export into SIARD
- RODA for catalogue and archiving representation information (documentation)
- DBPTK Enterprise for access to database content

#### Main features used

- Custom views and materialized views
- SIARD metadata edition
- Table and column management
- www.keep.pt Data transformation  $www.keep.pt  $45$$

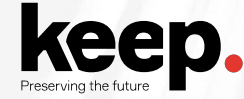

#### European Taxation and Customs Union: trader messages archive

#### Context

New EU service that will provide a centralized interface with customs authorities for thousands of economic operators that bring the goods into the European Union.

All transaction messages will need to be archived for a decade.

#### Problem

- Estimated 10 million messages per day
- Production database needs to offload to archive daily and purge information
- Must ensure no message is lost or mangled in the archival process
- Archive process must keep up with production

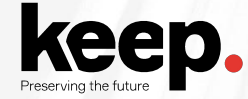

#### European Taxation and Customs Union: trader messages archive

#### Solution

- Archive partial exports of database into SIARD (e.g. 1-hour timespans)
- Archive into RODA and load into DBPTK Enterprise when access is needed
- Continuous extraction, archive and validation workflow
- **•** Quality assurance is key

#### Main software used

- DBPTK Developer for continuous partial export to SIARD
- RODA for archival, search and load into DBPTK Enterprise
- DBPTK Enterprise to access on request and retrieve original message(s)

#### Main features used

- DBPTK developer automation scripts
- Automated quality assurance

# Demonstration

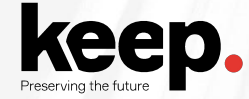

#### *Sakila* DVD rental store database

The Sakila database is a nicely normalised schema modelling a DVD rental store, featuring things like films, actors, film-actor relationships, and a central inventory table that connects films, stores, and rentals.

The Sakila sample database was initially developed by Mike Hillyer, a former member of the MySQL AB documentation team. It is intended to provide a standard schema that can be used for examples in books, tutorials, articles, samples, and so forth. The Sakila sample database also serves to highlight features of MySQL such as Views, Stored Procedures, and Triggers.

<https://dev.mysql.com/doc/sakila/en/>

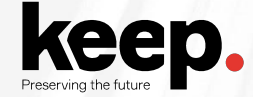

#### Archiving Sakila

The DVD store is to be **decommissioned**, but the **content of the database** is to be **kept** for historical purposes.

The **producer** will extract the content into **SIARD** using **DBPTK Desktop** and transfer it to the **archive**.

The **archivist** will **validate** it and **incorporate** into the repository. Later on, the **designated commnity** would like to make **specific requests** on the content (like a list of films with cast).

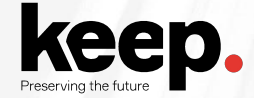

#### Producer workflow

- 1) Prepare the database: read-only user, archival view (optional)
- 2) Extract the database to SIARD: select tables, select views, materialize views, custom views, external files, other options.
- 3) Validate the SIARD (optional): validate against the specification, manual validation of content with browse
- 4) Send the SIARD and additional documentation to the archive

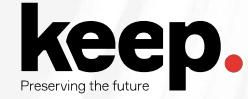

#### Archivist workflow

- 1) Receive the SIARD and documentation from producer
- 2) Validate against specification
- 3) Browse and validate content
- 4) Add to archive
- 5) Provide access to the designated community
- 6) Ensure designated community specific requests are fullfiled

## Advanced features

We didn't have time for everything

#### Convert Oracle geodata Export Oracle geographical information

Closed specification only supported in specific Oracle license types

Vector Raster Database Web Mesh Processing Help

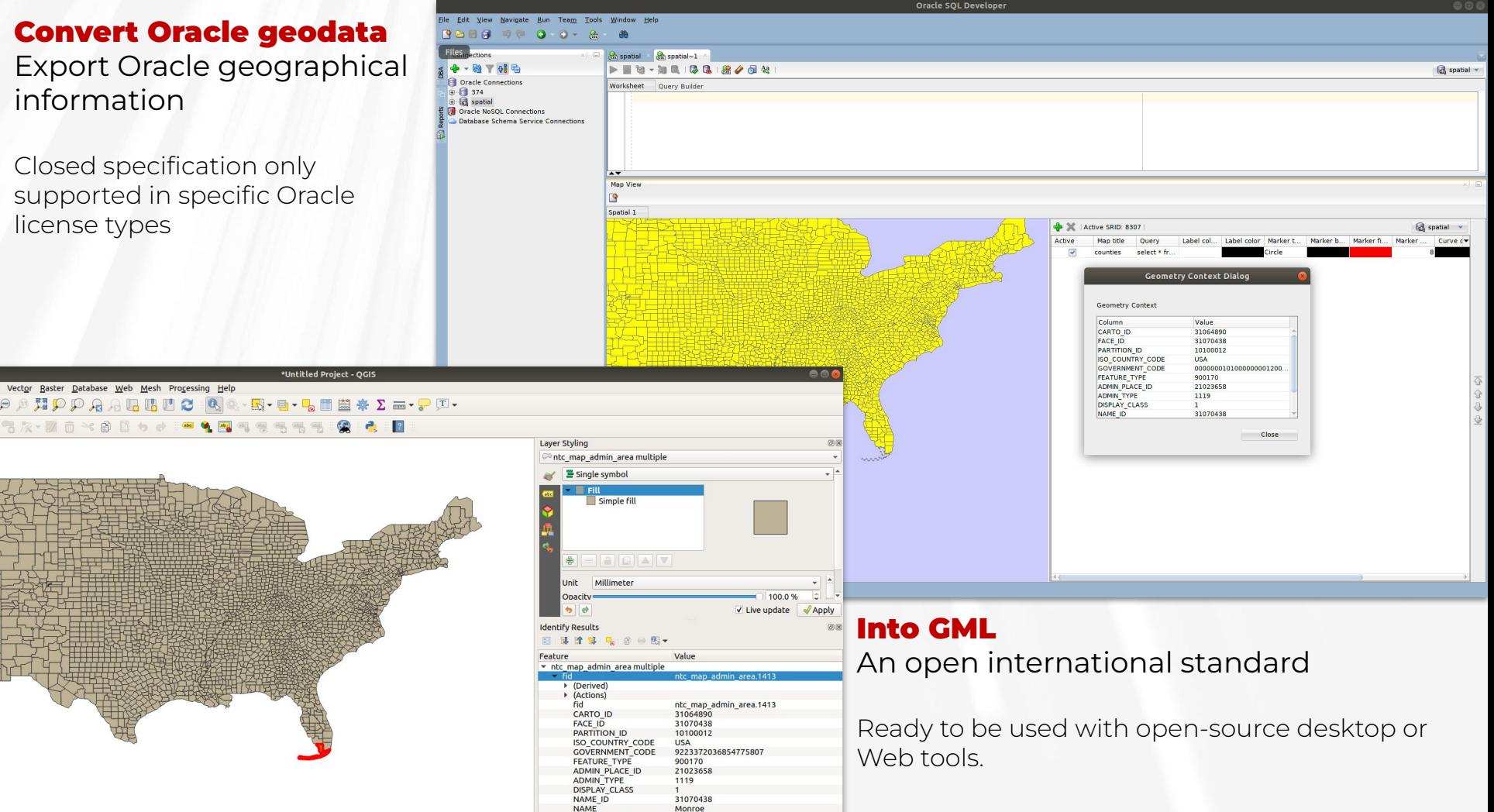

**LANGUAGE CODE** 

SOUARE METER

FNG.

8665696265

#### Permission per database

Allow only authorized roles to browse a specific database.

# **d** DBPTK Enterprise

 $\blacksquare$  Databases >  $\blacksquare$  sakila-teste

Administrator Administration (2) English

#### Sakila-teste

(af314267-00f3-4360-b665-01c7a1eb9fd0) unspecified

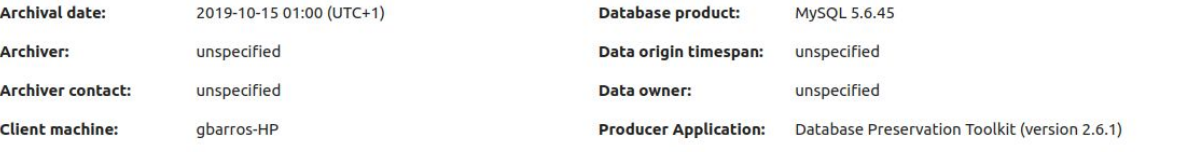

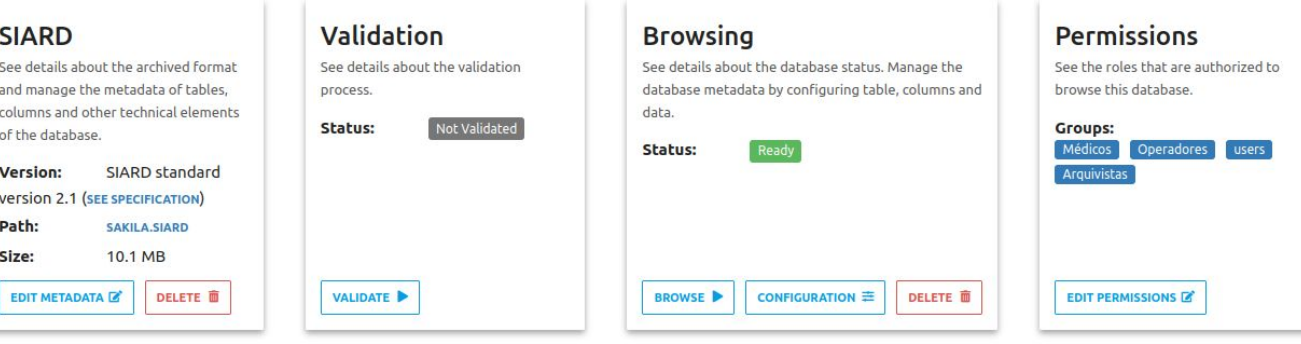

#### and the contract of the contract of the contract of the contract of the contract of the contract of the contract of the contract of the contract of the contract of the contract of the contract of the contract of the contra

**< BACK** 

DELETE **O** 

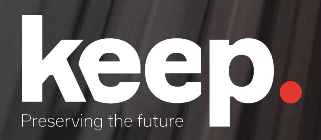

## Questions?

**https://database-preservation.com**

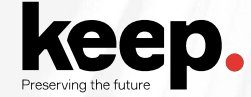

#### Usual issues and questions

Ensure security when extracting information to SIARD

Database security restriction are tight: remote access disallowed, hard to setup access users and minimal access permissions

Lack of features or issues connecting (integrated security, multiple collations, database extensions that require additional libraries to connect and extract.

Missing support for specific DBMS

Disk space required for extracting very large databases

# Issues and help desk

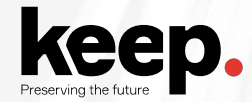

#### Issues

#### **Get information about the issue**

DBPTK Desktop, menu Help > Logs

DBPTK Enterprise, docker logs

How to reproduce the issue

# **Keep D**

#### Issues (free option)

**Submit the issue**

Open-source support

Register free GitHub account

<https://github.com/keeps/dbptk-ui/issues/new>

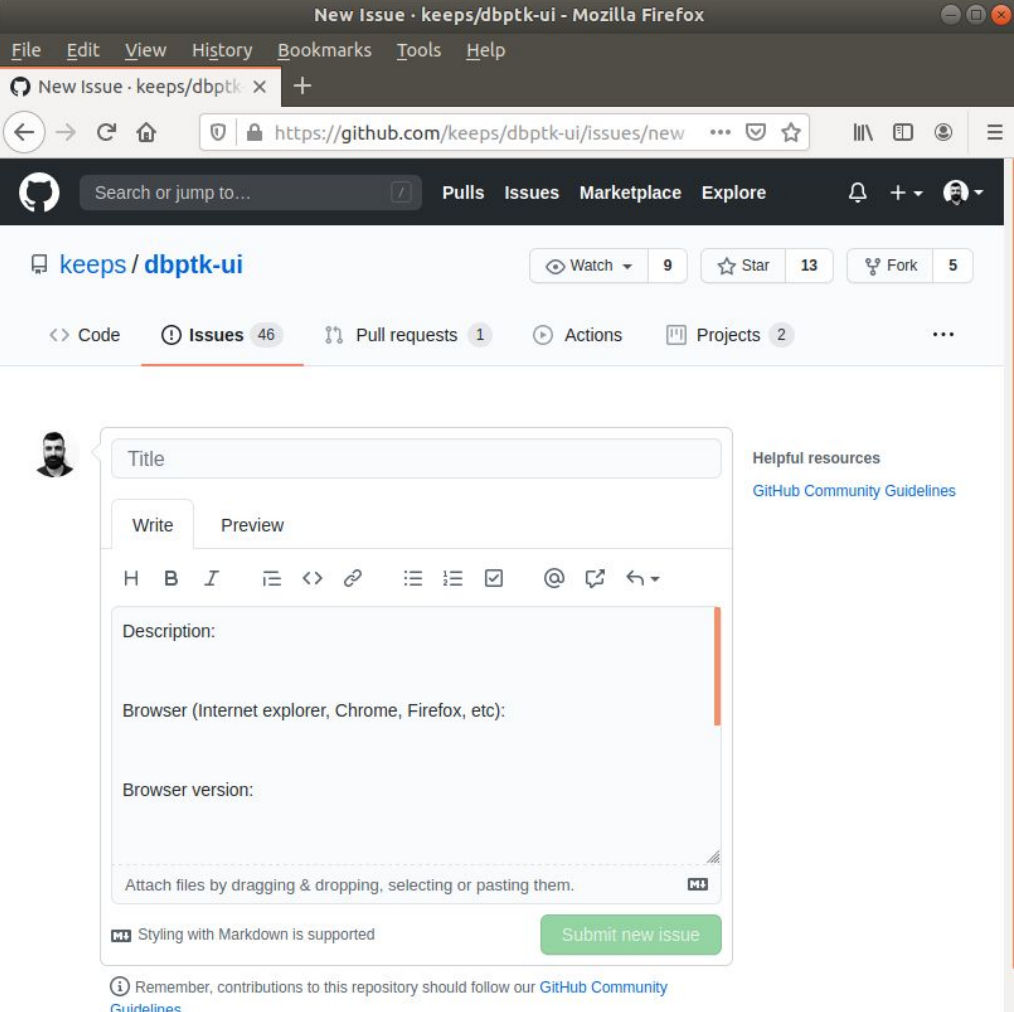

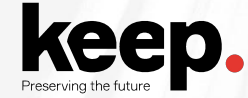

#### Issues (commercial service)

**Submit the issue**

Commercial support

Contact [sales@keep.pt](mailto:sales@keep.pt)

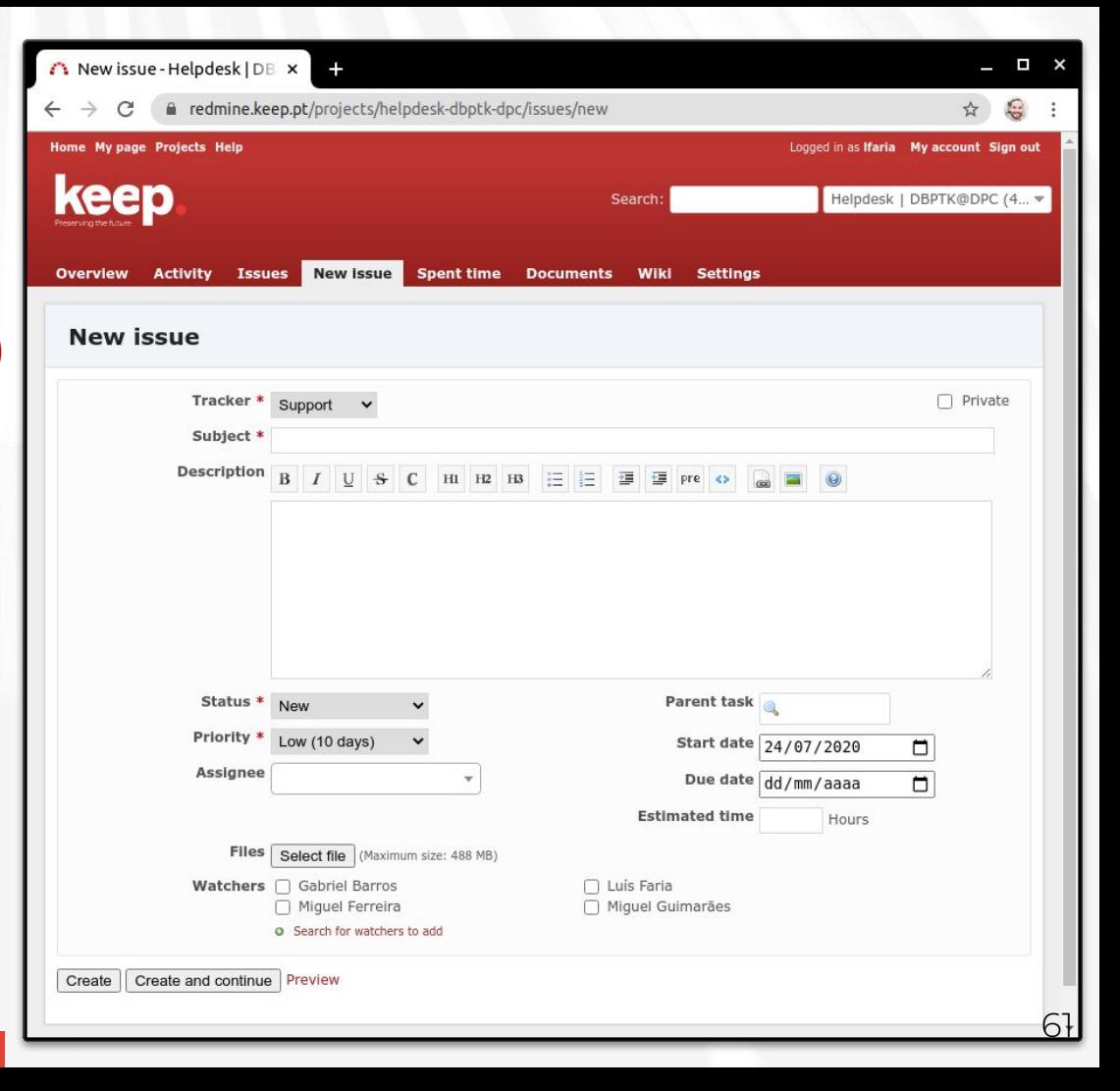